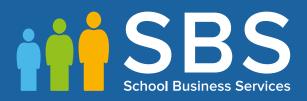

## **Preparation guide**

Applicable to 7.172 onwards Preparing for the School Census Spring 2017 Return

English Primary, Nursery and Special school phase

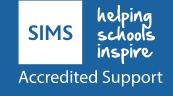

## School Census Spring 2017 Preparation Check List

Use this check list to tick off each of the preparation tasks when they have been completed.

| Complete | Task Description                                                                                                    |
|----------|----------------------------------------------------------------------------------------------------|
|          | Check with your System Administrator/Manager that you have the appropriate permissions to run the School Census and to record associated data (please see <i>Setting Permissions</i> on page <i>4</i> ).                                                   |
|          | Upgrade to the SIMS 2016 Autumn Release (SIMS 7.172) or later as soon as possible to enable dry runs to be carried out.                                                                                                    |
|          | Check with your System Administrator/Manager that the latest fileset version has been imported (please see <i>Importing Revised Filesets for Validation and Reports</i> on page 5).                                                                        |
|          | Carry out a dry run to determine what information needs to be updated (please see <i>Why Carry out a Dry Run?</i> on page <i>11</i> ).                                                                                                    |
|          | Check School Level information, e.g. establishment details, school email, etc. (please see <i>Checking Establishment Details</i> on page <i>17</i> ).                                                                                                    |
|          | Check school childcare information (please see <i>Checking School Childcare Details</i> on page 19).                                                                                                    |
|          | Ensure that leavers and re-admissions have been recorded (please see <i>Recording Leavers and Re-Admissions</i> on page 30), and that any pupil records created in error have been deleted (please see <i>Deleting Unwanted Pupil Records</i> on page 33). |
|          | Check the pupils' basic details, e.g. name, date of birth, gender, etc. (please see <i>Checking a Pupil's Basic Details</i> on page <i>33</i> ).                                                                                                    |
|          | Check the pupils' various registration details, e.g. enrolment status, admission date year taught in, UPN, part-time information, etc. (please see <i>Checking Registration Details</i> on page <i>35</i> ).                                               |
|          | Check the pupils' home address information (please see <i>Checking Home Address Information</i> on page 47).                                                                                                    |
|          | Check the pupils' eligibility for free school meals (please see <i>Checking Free School Meals Eligibility</i> on page 48).                                                                                                    |
|          | Check the pupils' ethnic and cultural information (please see <i>Checking Ethnic and Cultural Information</i> on page 49).                                                                                                    |
|          | Check the applicable information recorded in the <b>Additional Information</b> panel (please see <i>Checking Additional Information</i> on page <i>51</i> ).                                                                                               |
|          | Check Special Educational Needs information (please see <i>Checking Special Educational Needs Information</i> on page 53).                                                                                                    |
|          | Check exclusions information (please see <i>Preparing Exclusions Information</i> on page 55) (not applicable to Nursery schools).                                                                                                    |

| Complete | Task Description                                                                                                    |
|----------|----------------------------------------------------------------------------------------------------|
|          | Check attendance data (please see <i>Preparing Termly Attendance Information</i> on page 58) (not applicable to Nursery or Special schools).                                    |
|          | Check class type information (please see Updating Class Types on page 60).                                                                                                    |
|          | Check Hours at Setting and Funded Hours information (please see <i>Checking Early Years Data</i> on page 62) (applicable to schools that have 2, 3 or 4 year olds pupils only). |
|          | Check top-up funding information (please see <i>Updating Pupils with Top-Up Funding</i> on page <i>64</i> ).                                                                    |
|          | Check adopted from care information (please see Updating Pupils Post Looked After Arrangements on page 66).                                                                     |

| Notes |  |
|-------|--|
|       |  |
|       |  |
|       |  |
|       |  |
|       |  |
|       |  |
|       |  |
|       |  |
|       |  |
|       |  |
|       |  |
|       |  |
|       |  |
|       |  |

# **C** Contents

| 01   Introduction 1                                              |
|------------------------------------------------------------------|
| Introduction1                                                    |
| How has the School Census Spring Return Changed since Last Year? |
| Setting Permissions                                              |
| Importing Revised Filesets for Validation and Reports            |
| Before Importing the Revised Files                               |
| Importing the Revised Files                                      |
| School Census Return Process Flow                                |
| 02 Carrying out a Dry Run                                        |
| 11BWhy Carry out a Dry Run?                                      |
| 12BThe Dry Run Process                                           |
| Resolving Validation Errors and Checking Queries                 |
| Producing Detail Reports15                                       |
| 03 Preparing School Level Information                            |
| 13BChecking Establishment Details                                |
| 14BChecking School Telephone and Email Information               |
| 15BChecking School Childcare Details19                           |
| 16BChecking Special School Information                           |
| 17BCollating Admission Appeals Information23                     |
| 04 Preparing Pupil Level Information                             |
| 18BChecking Pupil Details25                                      |
| Updating Information Using the Bulk Update Routine               |
| 19BRecording Leavers and Re-Admissions                           |
| Recording a Leaver                                               |
| Re-Admitting a Pupil32                                           |
| 20BDeleting Unwanted Pupil Records                               |
| 21BChecking a Pupil's Basic Details                              |
| Recording a Pupil's Change of Surname                            |
| 22BChecking Registration Details                                 |
| Checking Enrolment Status, Admission Date and Boarder Status<br> |
| Checking Unique Pupil Numbers                                    |
| Checking Unique Learner Numbers                                  |
| Checking/Correcting Part-Time Pupil Information                  |
| 23BChecking National Curriculum Year Groups                      |

| Checking the Pupil's Year Taught In Record                                     |
|--------------------------------------------------------------------------------|
| Checking the Year Taught In via the Pastoral Structure by<br>Curriculum Year43 |
| Checking the Year Taught In via the Pastoral Structure for the<br>Whole School |
| 24BChecking Home Address Information                                           |
| 25BChecking Free School Meals Eligibility                                      |
| 26BChecking Ethnic and Cultural Information                                    |
| 27BChecking Additional Information51                                           |
| 28BChecking Special Educational Needs Information53                            |
| 29BPreparing Exclusions Information55                                          |
| Recording an Exclusion56                                                       |
| 30BPreparing Termly Attendance Information                                     |
| 31BRecording Universal Infant School Meals 59                                  |
| 32BUpdating Class Types60                                                      |
| Resetting All Class Types61                                                    |
| Identifying which Pupils have no Class Type Specified 61                       |
| 33BChecking Early Years Data62                                                 |
| Identifying which Children have no Hours Recorded63                            |
| 34BUpdating Pupils with Top-Up Funding64                                       |
| 35BUpdating Pupils Post Looked After Arrangements                              |
| <i>05</i>   What Next?                                                         |
| 36BWhere Can I Get More Information?69                                         |
| 37BIndex                                                                       |

## **01** Introduction

| Introduction                                                        | 1 |
|---------------------------------------------------------------------|---|
| How has the School Census Spring Return Changed since Last<br>Year? | 2 |
| Setting Permissions                                                 | 4 |
| What Version of SIMS is Required?                                   | 5 |
| Importing Revised Filesets for Validation and Reports               | 5 |
| School Census Return Process Flow                                   | 8 |

## Introduction

This preparation guide has been produced to help to identify the most common tasks that need to be carried out before running the School Census Spring 2017 Return.

The information in this guide applies to all English LA maintained Nursery, Primary, Middle deemed Primary and Special school phases. It also applies to Academies and Pupil Referral Units that cover any of these school phases.

Where the information relates to a specific school phase, it is indicated in red, e.g. Applicable to Special schools only.

NOTE: The content of the graphics (dates, names, etc.) displayed in this preparation guide are examples <u>only</u> of what you might expect to see when using SIMS to prepare for the forthcoming School Census Return.

## How has the School Census Spring Return Changed since Last Year?

### **Routines | Statutory Return | School Census**

Census date is 19/01/2017

- Free School Meals collected from 07/10/2016 to 19/01/2017
- Attendance collected from the start of the Autumn term (e.g. 01/09/2016) to 31/12/2016 (applicable to Primary schools and Pupil Referral Units only)
- Exclusions collected from 28/03/2016 to 31/08/2016 (applicable to Primary and Special schools, and Pupil Referral Units only)
- Learner Support collected from 01/08/2016 to 19/01/2017 (applicable to Special and Pupil Referral Units only).

Changes to the return include the following:

### Data Items New to the Spring Return

### Focus | Pupil | Pupil Details

The following new data items (recorded in the **Ethnic/Cultural** panel) are collected in the School Census Spring 2017 Return:

- Nationality
- Country of Birth
- Proficiency in English.

The **UPRN** (Unique Property Reference Number), which is displayed below the address details in the **Addresses** panel once the address has been selected and validated, is also collected in the Spring return.

The following data items are collected for the first time for Nursery schools:

- First Language
- Ethnicity.

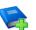

### **Additional Resources:**

Managing Pupil/Students handbook

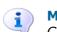

More Information: Checking Ethnic and Cultural Information on page 49

### Data Items Removed from the Census

### Focus | School | School Details - Address panel Focus | Pupil | Pupil Details - Welfare panel

The following data items are no longer collected for the return:

- School Address
- In Care for exclusions.

### **School Address Details**

### **Routines | Statutory Return | School Census**

The school address is no longer collected for the return and has been removed from the **School Information** panel.

### **Childcare Information**

### Routines | Statutory Return | School Census Focus | School | School Details

One record for each of the four childcare types is required by the DfE, even if that childcare type is not provided. Therefore, the way in which childcare is recorded has been updated.

The **Childcare** panel now displays a separate row for each of the four childcare types.

The **Update Childcare Details** dialog now includes the following changes:

- Site has been renamed **On Site**, with a choice of **Yes** and **No** available for selection from the drop-down list.
- A new field is available for **Notes**, if required.

**IMPORTANT NOTE:** The information recorded in **School Details** for School Census Spring 2016 is incompatible with the requirement for School Census Spring 2017, so the details default to blank for all schools.

Therefore, all schools must enter the information ready for School Census Spring 2017. This means that even schools completely uninvolved with childcare will need to fill in eight items of information to indicate this position.

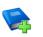

### Additional Resources:

Setting up and Administering SIMS handbook

#### More Information:

Checking School Childcare Details on page 19

### Early Years Pupil Premium Eligibility (EYPPE)

### **Routines | Statutory Return | School Census**

The Early Years Pupil Premium Eligibility (EYPPE) has been separated from Hours at Setting and Funded Hours information, so that the correct cohorts are displayed for each of the data items collected in the return (three and four year olds only are considered for EYYPE, whereas funded hours also includes two year olds).

The **Early Years** panel now includes a second grid that deals with **Early Years Pupil Premium Eligibility**.

### Adopted from Care Renamed

### Tools | Statutory Return Tools | Update Post Looked After Arrangements

### **Routines | Statutory Return | School Census**

Adopted from Care is now known as Post Looked After Arrangements; the user interface has been updated accordingly. Related column headers (e.g. in reports) are displayed as **PLAA**.

### **Special School Attendance Data**

### **Routines | Statutory Return | School Census**

In the School Census Spring 2017 Return, the DfE requires termly attendance data to be collected for Special schools.

The collection dates are consistent with other school phases, e.g. from the start of the Autumn term (e.g. 01/09/2016) to 31/12/2016.

### **Admission Appeals**

### **Routines | Statutory Return | School Census**

The original **Admissions Appeals** panel has been split into three separate panels:

- Infant Admissions Appeals
- Primary Admissions Appeals
- Secondary Admissions Appeals.

The panels displayed depend on your school phase.

### More Information:

Collating Admission Appeals Information on page 23

### **Setting Permissions**

The following permissions are applicable to users who deal with returns.

### **Producing the Return**

To produce the return, you must be a member of the Returns Manager user group in System Manager.

### **Editing and Preparing Data**

Users who edit and prepare data must have permissions to access additional areas of SIMS, e.g. pupil details, school details, etc. These users must be a member of any of the following user groups in System Manager:

- Administration Assistant
- Admissions Officer
- School Administrator.

### **Importing Revised Files**

The Import Fileset functionality enables updates to the Validation Errors Summary and the Summary report (derived from files supplied by the Statutory Body), and detail reports (provided by SIMS), to be imported into SIMS <u>between</u> SIMS releases. To use the Import Fileset functionality (via **Tools | Setups | Import Fileset**), you must be a member of any of the following user groups in System Manager:

- Returns Manager
- System Manager.

For more information about the Import Fileset functionality, please refer to the applicable preparation guide, available on the My Account website (<u>https://myaccount.capita-cs.co.uk</u>).

### Where to find More Information about Permissions

Please contact your System Administrator/Manager if you are not sure whether you have the required permissions. For more information, please refer to the *Managing SIMS Users*, *Groups and Databases* handbook.

An Excel spreadsheet describing the numerous permissions available in SIMS is available on the My Account website (<u>https://myaccount.capita-cs.co.uk</u>).

To find the spreadsheet, search for <sims version> sims permissions, e.g. 7.172 sims permissions.

### What Version of SIMS is Required?

To run the return, you must have the SIMS 2016 Autumn Release (7.172) or later installed.

To check which version of SIMS is installed, open SIMS and then select **Help** | **About SIMS**. A dialog similar to the one shown in the following graphic is displayed.

The version should read 7.172 or later.

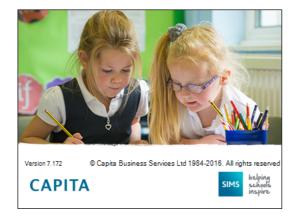

### **Importing Revised Filesets for Validation and Reports**

### Applicable to the Personnel Officer, Returns Manager and System Manager

The Validation Errors Summary and the Summary report are derived from files supplied by the Statutory Body. In addition, SIMS provides detail reports to enable the checking of data used to generate the return. These report files are initially installed automatically during the SIMS release upgrade.

Occasionally, additions or corrections are made to these files, after a SIMS release, which are required for the forthcoming return. The Import Fileset functionality is provided to enable these files to be imported into SIMS, by the Personnel Officer, Returns Manager or System Manager <u>between</u> the SIMS releases.

**IMPORTANT NOTE:** The report files are not always updated between releases. Therefore, it is <u>not always</u> necessary to use the Import Fileset routine. A newsfeed will be posted to the My Account website (<u>https://myaccount.capita-cs.co.uk</u>) (under **Notifications**), if updated files are available for import.

If revised files are supplied, the fileset will be available as a ZIP file, which should be downloaded from My Account, unzipped and then imported into the SIMS Document Management Server (DMS) via **Tools | Setups | Import Fileset**. Ensure that the DMS is configured correctly before attempting to import the files.

*TIP:* To check which version of the fileset is currently in use, select **Routines** | **Statutory Returns** | <**census name>** to display the **Census Return** browser. The **Validation Fileset ID** is displayed in the header of the browser. For information about the latest available Fileset version, please check the applicable newsfeed on the My Account website (<u>https://myaccount.capita-cs.co.uk</u>).

### **Before Importing the Revised Files**

To enable the file(s) to be imported successfully, ensure that the DMS is configured correctly. This is achieved via **Tools | Setups | Document Management Server**. Click the **Test server connection** button to check if the specified DMS is available for use and functioning correctly.

If the connection is unsuccessful, check the following details:

- The Protocol field defaults to http and should not be edited.
- The **Computer name** should be the name/number of the PC on which the DMS is installed.
- The **Port** number is usually 8080. The number must be between 0 and 65535.
- The Active check box must be selected, indicating that the server is in use.

Click the **Test server connection** button again. If the DMS is now working correctly, click the **Save** button.

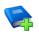

### **Additional Resources:**

Setting up and Administering SIMS handbook

### **Importing the Revised Files**

- 1. If revised files are supplied, download the required ZIP file from the My Account website (<u>https://myaccount.capita-cs.co.uk</u>) to a folder of your choice.
- 2. Unzip the ZIP file to a folder of your choice.

3. In SIMS, select **Tools | Setups | Import Fileset** to display the **Import Fileset** page.

| Import Fileset   |  |
|------------------|--|
|                  |  |
| 1 Fileset        |  |
| <u>1</u> Fileset |  |
| Choose Fileset:  |  |
|                  |  |
|                  |  |
|                  |  |

- 4. Click the **Browse** button to display the **Open** dialog.
- 5. Navigate to the location of the downloaded fileset. The file name is made up of the following data fields: <Fileset Number>-StatutoryReturns-<Term and Year>\_Fileset.mfs.

**IMPORTANT NOTE:** If more than one MFS file is displayed in the **Open** dialog, care should be taken to select the correct file.

6. Highlight the file then click the **Open** button. Alternatively, double-click the required MFS file to return to the **Import Fileset** page.

NOTE: The following graphics show example data <u>only</u>.

| eset             |         |                         |                       |              |                                                              |
|------------------|---------|-------------------------|-----------------------|--------------|--------------------------------------------------------------|
| Choose Fileset:  | D:\050  | 0-Statutory-Returns-S   | Spring2017_Fileset.mf | s            |                                                              |
| Selected Fileset |         |                         |                       |              |                                                              |
| Number:          | 500     | Release Date            | 01/08/2016            | Title:       | Install files required for the Spring 2017 Statutory Returns |
| Purpose:         |         |                         |                       |              |                                                              |
|                  | Fileset | containing all files re | equired to produce th | ie returns i | ncluded in the Autumn 2016 release.                          |
|                  | Ready t | o import                |                       |              | Import Fileset                                               |
|                  |         |                         |                       |              |                                                              |

Details of the selected fileset are displayed, including the version **Number** of the fileset, the **Release Date** and the fileset description (**Title**).

7. Click the **Import Fileset** button to import the fileset into the DMS.

When the import process is finished, **Import successful** is displayed at the bottom left-hand side of the **Fileset** panel and you are advised to restart SIMS. This ensures that the newly imported data will take effect.

| <u>1</u> Files | et               |           |                       |                        |             |                                                              |
|----------------|------------------|-----------|-----------------------|------------------------|-------------|--------------------------------------------------------------|
|                | Choose Fileset:  | D:\0500   | )-Statutory-Returns-S | Spring2017_Fileset.mfs | ;           |                                                              |
|                | Selected Fileset |           |                       |                        |             |                                                              |
|                | Number:          | 500       | Release Date          | 01/08/2016             | Title:      | Install files required for the Spring 2017 Statutory Returns |
|                | Purpose:         |           |                       |                        |             |                                                              |
|                |                  | Fileset c | ontaining all files r | equired to produce the | e returns i | ncluded in the Autumn 2016 release.                          |
|                |                  |           |                       |                        |             |                                                              |
|                |                  | Import su | uccessful.            |                        |             | J Import Fileset                                             |
|                |                  |           |                       |                        |             |                                                              |
|                |                  |           |                       |                        |             |                                                              |
|                |                  |           |                       |                        |             | SIMS .net import complete                                    |
|                |                  |           |                       |                        |             |                                                              |
|                |                  |           |                       |                        |             | Import successful. Please close SIMS .net and re-open it     |
|                |                  |           |                       |                        |             |                                                              |
|                |                  |           |                       |                        |             | ОК                                                           |
|                |                  |           |                       |                        |             |                                                              |
|                |                  |           |                       |                        |             |                                                              |

- 8. Click the **OK** button then restart SIMS.
- 9. Run the return in the usual way.

Completed

### **School Census Return Process Flow**

The following provides a brief outline of the steps involved in producing the School Census Spring 2017 Return. If data has been regularly and accurately maintained, many of the activities in this document are unnecessary. However, it is advisable to check to ensure that the information is up-to-date.

- 1. Upgrade to the SIMS 2016 Autumn Release (7.172) or later.
- 2. Carry out one or more dry runs to identify any errors that may exist in your data.
- 3. Ensure that the relevant pupil and school data exists in SIMS and that it is complete and correct. Use the Bulk Update routine (**Routines | Pupil | Bulk Update**) to add missing or correct invalid data, if required.
- 4. Complete the information on the **Census Return Details** page.
- 5. Create and validate the return.
- 6. Resolve any validation errors/queries and then create and validate the return again.

Continue to resolve the validation failures then repeat the Create and Validate routine until you are satisfied that the content of the return is correct.

The detail reports and Summary report can be generated to assess the accuracy and completeness of the return.

7. Provide the Head Teacher with the latest copy of the Summary report to enable them to check that all information is correct before they give approval for authorisation of the return.

The Summary report can be used in conjunction with the detail reports.

- 8. Once approval has been given, authorise the return (**Routines | Statutory Returns | School Census Authorise** button).
- 9. Upload the return to the DfE COLLECT data collection website or submit it to your Local Authority, as applicable.

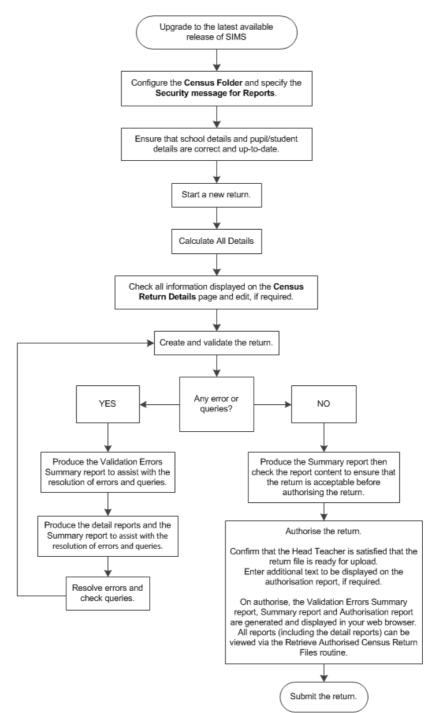

## **02** Carrying out a Dry Run

| Why Carry out a Dry Run?11 |
|----------------------------|
| The Dry Run Process11      |

## Why Carry out a Dry Run?

When you have upgraded to the SIMS 2016 Autumn Release (7.172), you can carry out one or more dry runs of the return.

The purpose of a dry run is to produce the Validation Errors Summary, which details the corrections that need to be made to your data to make it acceptable for inclusion in the return. To ensure that you are aware of potential issues, it is advisable to do this as early as possible, even if you know that your data has not yet been fully prepared or checked.

Whilst a significant number of errors may be generated, many of the errors that relate to pupils, e.g. language, can be fixed quickly using the Bulk Update routine (please see *Updating Information Using the Bulk Update Routine* on page 26).

## The Dry Run Process

1. Select Routines | Statutory Returns | School Census to display the Census Return for Spring Term browser.

| 🥎 Ce    | 🔊 Census Return for Spring 2017 Term [Fileset ID: 500 (SIMS.net)] |                    |                |                        |              |           |                 |     |
|---------|-------------------------------------------------------------------|--------------------|----------------|------------------------|--------------|-----------|-----------------|-----|
| 📄 New   | Search 👘 C                                                        |                    | 🕗 Help 💥 Close |                        |              |           |                 |     |
| Term    | Spring 2017                                                       | •                  | Census Folder  | C:\StatutoryRetums\Sch | nool Census  |           |                 |     |
| Secu    | rity message for Re                                               | eports             |                |                        |              |           |                 |     |
| This r  | eport contains sens                                               | itive information. |                |                        |              |           | Default Messa   | ige |
| Descrip | tion                                                              |                    | File Name      | Census Date            | Date Created | Validated | Authorised Date |     |
|         |                                                                   |                    |                |                        |              |           |                 |     |

2. Select an existing School **Census Folder** or enter a new location in which the School Census files will be stored. You may wish to make this a temporary folder for the purpose of producing a dry run.

**IMPORTANT NOTE:** Due to the sensitive nature of some of the data stored in SIMS, careful consideration should be given when specifying the location of any folder into which you save sensitive data, e.g. census returns, imported and exported CTFs, etc.

You should be mindful of your school's responsibilities with respect to information security. Consider which users have access to the chosen folder, especially if the folder is shared on a server. Please refer to the DfE website (<u>https://www.gov.uk/service-manual/technology/securing-your-information</u>) for securing information guidance. If you are in any doubt, consult with your IT Security Officer before proceeding.

- 3. Click the **New** button to display the **Census Return Details** page.
- By default, the return **Description** is displayed as **School Census Spring 2017**. Edit the **Description** to any name that will clearly distinguish this dry run from the actual return, which will be generated later, e.g. Spring17Test.
- 5. Click the **Calculate All Details** button to extract the required information from the SIMS database and display the results in the various panels of the **Census Return Details** page.
- 6. If there is any missing or invalid data, an error message is displayed on the Status Bar. This data must be added/corrected before you can create and validate the return.
- Click the Create & Validate button to start the validation process, which may take some time depending on the amount of data. Any missing or invalid data is listed in the Validation Errors Summary panel, located at the bottom of the page.

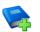

### **Additional Resources:**

Detailed information about completing the individual panels on the **Census Return Details** page is available in the *Producing the School Census Spring 2017 Return* handbook applicable to your school phase.

### **Resolving Validation Errors and Checking Queries**

After creating the return file and validating the data, any errors and queries found are listed in the **Validation Errors Summary** panel at the bottom of the **Census Return Details** page.

| 🚔 Re                                                                         | sport                                                                                                    |             |                                                                                                 |                                                                                       | X Close                                                                                    |  |  |  |  |
|------------------------------------------------------------------------------|----------------------------------------------------------------------------------------------------|-------------|-------------------------------------------------------------------------------------------------|---------------------------------------------------------------------------------------|--------------------------------------------------------------------------------------------|--|--|--|--|
|                                                                              |                                                                                                    | irrors Summ |                                                                                                 |                                                                                       |                                                                                            |  |  |  |  |
| Student Search Enter Student Name, DOB (YYY-MM-DD) or UPN for student filter |                                                                                                    |             |                                                                                                 |                                                                                       |                                                                                            |  |  |  |  |
| Error                                                                        | Error Search 4LL - Total of displayed rows : 10 To resolve an error, click in row to navigate to the relevant screen |             |                                                                                                 |                                                                                       |                                                                                            |  |  |  |  |
| Туре                                                                         |                                                                                                    |             |                                                                                                 | Location                                                                              | Solution                                                                                   |  |  |  |  |
| ) F                                                                          | : 1                                                                                                    | 1500        | UPN missing.                                                                                    | Name: Abraham, Jane) Date of Birth: 2005-05-19, Female(UPN:                           | # Go to Focus   Student   Student Details and add or issue a UPN.                          |  |  |  |  |
| F                                                                            | : 1                                                                                                    | 1500        | UPN missing.                                                                                    | Name: Reid, Rosiel Date of Birth: 2009-03-07, FemalelUPN:                             | # Go to Focus   Student   Student Details and add or issue a UPN.                          |  |  |  |  |
| F                                                                            | : 1                                                                                                    | 1840        | Pupils aged 5 and over Language missing or invalid.                                             | Name: Henderson, Jack  Date of Birth: 2010-05-07, Male UPN: KB23299914029             | # Go to Focus   Student   Student Details Ethnic/cultural panel and enter First language.  |  |  |  |  |
| F                                                                            | 2                                                                                                    | 350         | Insufficient Address information provided.                                                      | Name: Bains, Kirk) Date of Birth: 2005-01-18, Male(UPN: H820200109012                 | # Go to Focus/Student/Student Details Addresses and edit pupil's address                   |  |  |  |  |
| 0                                                                            | ۱<br>۱                                                                                                    | 1601Q       | Please Check: Pupil's age is out of range for school type.                                      | Name: Sungail, Skaistel Date of Birth: 2003-03-28, Female, Age: 12/UPN: B820200106088 | # Go to Focus   Student   Student Details and enter pupil's date of birth.                 |  |  |  |  |
| 0                                                                            | 2 1                                                                                                    | 1620Q       | Please check: duplicate pupil records with the same Sumame, Forename, Gender and Date of birth. | Name: Bennison, Hugo  Date of Birth: 2010-02-03, Male UPN:                            | # Go to Focus/Student/Student details and check for duplicate pupil record.                |  |  |  |  |
| c                                                                            | a 1                                                                                                    | 1620Q       | Please check: duplicate pupil records with the same Sumame, Forename, Gender and Date of birth. | Name: Bennison, Hugo  Date of Birth: 2010-02-03, Male/UPN: V823299914008              | # Go to Focus[Student]Student details and check for duplicate pupil record.                |  |  |  |  |
| c                                                                            | 2                                                                                                    | 355Q        | Please check: Pupil record with no address details.                                             | Name: Balinski, Cylal Date of Birth: 2010-03-14, Female/UPN: C823299914005            | # Go to Focus Student Student Details Addresses and edit pupil's address                   |  |  |  |  |
| 0                                                                            | 2                                                                                                    | 520Q        | Please check: sessions possible should not be greater than 150                                  | Name: Aaron, Liz  Date of Birth: 2005-09-01, Female/UPN: J820200109032                | # Go to Focus   Attendance (Lesson Monitor)   Display Marks and check the attendance marks |  |  |  |  |
| (                                                                            | 2                                                                                                    | 520Q        | Please check: sessions possible should not be greater than 150                                  | Name: Aaron, Sophiel Date of Birth: 2005-09-01, Female/UPN: M820200109034             | # Go to Focus   Attendance (Lesson Monitor)   Display Marks and check the attendance marks |  |  |  |  |
|                                                                              |                                                                                                    |             |                                                                                                 |                                                                                       |                                                                                            |  |  |  |  |

The number of errors and queries found during the Create and Validate process is displayed in the header of the **Validation Errors Summary** panel.

Details about each of the errors and queries found are displayed in the columns as described in the following table.

| Column   | Description                                                                                                    |
|----------|----------------------------------------------------------------------------------------------------|
| Туре     | Displays the type of validation rule:                                                                                                    |
|          | Failure ( $\mathbf{F}$ displayed in red) indicates an error, which must be corrected.                                                                             |
|          | Query ( ${f Q}$ displayed in black) indicates that there are unusual data conditions. These should be considered and corrected, if necessary.                     |
| Sequence | Shows the error or query number.                                                                                                    |
| Message  | Displays the text of the error or query message.                                                                                                    |
| Location | Lists the specific record containing the error or query.                                                                                                    |
| Solution | Provides a suggestion on how the error can be corrected or the query checked. Many solutions have a hyperlink (indicated by a #) to the appropriate area of SIMS. |

To assist in the resolution of any errors and queries:

- When the mouse pointer is hovered over a Message, Location or Solution cell, hover help displays the entire content of that cell.
- When the mouse pointer is hovered over an error or query row, it changes to a hand if a hyperlink is available to the area of SIMS where the issue can be checked.

| Report XCose |              |                                                                                                    |                                                                                                    |                                                                                           |  |  |  |  |  |  |
|--------------|--------------|----------------------------------------------------------------------------------------------------|----------------------------------------------------------------------------------------------------|-------------------------------------------------------------------------------------------|--|--|--|--|--|--|
|              | Errors Summa |                                                                                                    |                                                                                                    |                                                                                           |  |  |  |  |  |  |
| Student Se   | arch         | M Find                                                                                                | Enter Student Name, DOB (YYYY-MM-DD) or UPN for student filter                                                                                               |                                                                                           |  |  |  |  |  |  |
| Error Searc  | ch ALL       | <ul> <li>Total of displayed rows : 10 To resolve an error, click in row to navigate to the</li> </ul> | e relevant screen                                                                                                    |                                                                                           |  |  |  |  |  |  |
| Type         | Sequence     | Message                                                                                               | Location                                                                                                    | Solution                                                                                  |  |  |  |  |  |  |
| F            | 1500         | UPN missing.                                                                                          | Name: Abraham, Janel Date of Birth: 2005-05-19, Female(UPN:                                                                                                  | # Go to Focus   Student   Student Details and add or issue a UPN.                         |  |  |  |  |  |  |
| F            | 1500         | UPN missing.                                                                                          | Name: Reid, Rosiel Date of Birth: 2009-03-07, Female/UPN:                                                                                                    | # Go to Focus   Student   Student Details and add or issue a UPN.                         |  |  |  |  |  |  |
| F            | 1840         | Pupils aged 5 and over Language missing or invalid.                                                   | Name: Henderson, Jacki Date of Birth: 2010-05-07, Male(UPN: K823299914029                                                                                    | # Go to Focus   Student   Student Details Ethnic/cultural panel and enter First language. |  |  |  |  |  |  |
| F            | 2350         | Insufficient Address information provided.                                                            | Name: Bains, Kirki Date of Birth: 2005-01-18, Male/UPN: H820200109012 # Go to Focusi/Student/Student Details Ethnic/cultural panel and enter First language. |                                                                                           |  |  |  |  |  |  |
| Q            | 1601Q        | Please Check: Pupil's age is out of range for school type.                                            | Name: Sungail, Skaistel Date of Birth: 2003-03-28, Female, Age: 12(UPN: B820200106088                                                                        | # Go to Focus   Student   Student Details and enter pupil's date of birth.                |  |  |  |  |  |  |
|              | 10300        | Discussion of a discussion of a standard with the same Constant Constant of Data of blat              | Name Resident Reput Date of Date 2010 40 40 40 MiddleDN                                                                                                    | R Costs Excertil@coloral@coloral.details and already for Apallication of accord           |  |  |  |  |  |  |

*NOTE:* A hyperlink is also indicated by a hash symbol (**#**) preceding the **Solution** text.

Click the appropriate hyperlink to display the specific SIMS area where the record(s) can be checked or corrected.

 The Student Search functionality can be used to display all errors and queries relating to a particular pupil. Enter all or part of a UPN, pupil's surname or date of birth in the **Student Search** field then select the required record from the **Student Search** drop-down list to populate the **Student Search** field. Click the **Find** button to display the applicable validation records.

| 6                   | Can Report S                                                                       |                                                   |                                                                                                    |              |                                                                                       |                                                                                           |  |  |  |  |  |
|---------------------|------------------------------------------------------------------------------------|---------------------------------------------------|----------------------------------------------------------------------------------------------------|--------------|---------------------------------------------------------------------------------------|-------------------------------------------------------------------------------------------|--|--|--|--|--|
| Va                  | Validation Errors Summary Return Validation rules failed (Errors - 4: Queries - 6) |                                                   |                                                                                                    |              |                                                                                       |                                                                                           |  |  |  |  |  |
| Student Search amth |                                                                                    |                                                   |                                                                                                    | 的Find        | Enter Student Name, DOB (YYYY-MM-DD) or UPN for student filter                        |                                                                                           |  |  |  |  |  |
| E                   | rror Sear                                                                          |                                                   | JPN: X823299913018, Name: Smith, Erin, Date of Birth: 2010-02-27, Female<br>JPN: U820200107007, Name: Smith, Alex, Date of Birth: 2005-05-12, Male      | gate to th   | e relevant screen                                                                     |                                                                                           |  |  |  |  |  |
|                     | Type                                                                               |                                                   | UPN: B820200109006. Name: Smith, Amy. Date of Birth: 2005-03-02, Female                                                                                 |              | Location                                                                              | Solution                                                                                  |  |  |  |  |  |
| •                   | F                                                                                  |                                                   | UPN: R820892102373. Name: Smith, Laura. Date of Birth: 2005-02-19, Female<br>UPN: M820200106087. Name: Smith, Jade. Date of Birth: 2004-03-02, Female   |              | Name: Abraham, Janel Date of Birth: 2005-05-19, Female/UPN:                           | # Go to Focus   Student   Student Details and add or issue a UPN.                         |  |  |  |  |  |
|                     | F                                                                                  |                                                   | UPN: E820200107035. Name: Smith, Trinity. Date of Birth: 2003-12-11, Female<br>UPN: Q820200107034. Name: Smith, Daniel. Date of Birth: 2004-02-07. Male |              | Name: Reid, Rosiel Date of Birth: 2009-03-07, Female/UPN:                             | # Go to Focus   Student   Student Details and add or issue a UPN.                         |  |  |  |  |  |
|                     | F 1840 Pupils aged 5 and over Language missing or invalid.                         |                                                   |                                                                                                    |              | Name: Henderson, Jacki Date of Birth: 2010-05-07, Male/UPN: K823299914029             | # Go to Focus   Student   Student Details Ethnic/cultural panel and enter First language. |  |  |  |  |  |
|                     | F                                                                                  | F 2350 Insufficient Address information provided. |                                                                                                    |              | Name: Bains, Kirk  Date of Birth: 2005-01-18, Male UPN: H820200109012                 | # Go to Focus(Student)Student Details Addresses and edit pupil's address                  |  |  |  |  |  |
|                     | Q 1601Q Please Check: Pupil's age is out of range for school type.                 |                                                   |                                                                                                    |              | Name: Sungail, Skaistel Date of Birth: 2003-03-28, Female, Age: 12(UPN: B820200106088 | # Go to Focus   Student   Student Details and enter pupil's date of birth.                |  |  |  |  |  |
|                     |                                                                                    | 16200                                             | Please check: duplicate outil records with the same Sumame, Eccename, Geoder and Da                                                                     | ate of hirth | Name: Respired, Hugol Date of Birth: 2010.02-03, MalelUBN:                            | # Go to FocusIStudentIStudent details and check for duplicate numil record                |  |  |  |  |  |

#### 02| Carrying out a Dry Run

 Click a Solution hyperlink to display the area of SIMS where the associated issue can be checked and/or corrected. When you return to the Validation Errors Summary panel, the details of the applicable pupil are displayed in the Student Search field. Click the Find button to display all errors and queries relating to that pupil.

| 🚔 Report                                                                                                    |           |                                                                             |                                                                | X Close                                                                                    |  |  |  |  |  |
|----------------------------------------------------------------------------------------------------|-----------|-----------------------------------------------------------------------------|----------------------------------------------------------------|--------------------------------------------------------------------------------------------|--|--|--|--|--|
| alidation En                                                                                                    | TOPS Summ | ary Return Validated - 10 Validation rules failed (Errors - 4; Queries - 6) |                                                                |                                                                                            |  |  |  |  |  |
| Student Sean                                                                                                    | ch UPN:   | Name: Abraham, Jane. Date of Bith: 2005-05-19. Female                       | Enter Student Name, DOB (YYYY-MM-DD) or UPN for student filter |                                                                                            |  |  |  |  |  |
| Error Search ALL - Total of displayed rows : 2 To resolve an error, click in row to navigate to the relevant screen |           |                                                                             |                                                                |                                                                                            |  |  |  |  |  |
| Type Se                                                                                                    | equence   | Message                                                                     | Location                                                       | Solution                                                                                   |  |  |  |  |  |
| F <sup>16</sup>                                                                                                    | 500       | UPN missing.                                                                | Name: Abraham, Jane) Date of Birth: 2005-05-19, Female/UPN:    | # Go to Focus   Student   Student Details and add or issue a UPN.                          |  |  |  |  |  |
| Q 25                                                                                                    | 520Q      | Please check: sessions possible should not be greater than 150              | Name: Abraham, Janel Date of Birth: 2005-05-19, Female/UPN:    | # Go to Focus   Attendance (Lesson Monitor)   Display Marks and check the attendance marks |  |  |  |  |  |
|                                                                                                    |           |                                                                             |                                                                |                                                                                            |  |  |  |  |  |
|                                                                                                    |           |                                                                             |                                                                |                                                                                            |  |  |  |  |  |
|                                                                                                    |           |                                                                             |                                                                |                                                                                            |  |  |  |  |  |
|                                                                                                    |           |                                                                             |                                                                |                                                                                            |  |  |  |  |  |
|                                                                                                    |           |                                                                             |                                                                |                                                                                            |  |  |  |  |  |

 Use the Errors Search to display the required error or query you want to view. Select ALL, ERRORS, QUERIES or the required number from the drop-down list. The total number of rows that relate to the selected validation is displayed adjacent to the Error Search field.

| 📥 Rep   | ort     |                    |             |                                                                                         |                                                                                       |                                                                                  | Close 🛠     |
|---------|---------|--------------------|-------------|-----------------------------------------------------------------------------------------|---------------------------------------------------------------------------------------|----------------------------------------------------------------------------------|-------------|
| Validat |         |                    | mmary       | Return Validated - 10 Validation rules failed (Errors - 4; Queries - 6)                 |                                                                                       |                                                                                  |             |
| Studen  | t Searc | ch                 |             | M Find                                                                                  | Enter Student Name, DOB (YYYY-MM-DD) or UPN for student filter                        |                                                                                  |             |
| Error S |         |                    | JERIES      | Total of displayed rows : 6 To resolve an error, click in row to navigate to the        | relevant screen                                                                       |                                                                                  |             |
| Type    | Se      | equer Al           | L           |                                                                                         | Location                                                                              | Solution                                                                         |             |
| Q       |         | Q                  | RRORS       | heck: Pupil's age is out of range for school type.                                      | Name: Sungail, Skaistel Date of Birth: 2003-03-28, Female, Age: 12/UPN: B820200106088 | # Go to Focus   Student   Student Details and enter pupil's date of birth.       |             |
| Q       |         |                    | 40          | eck: duplicate pupil records with the same Surname, Forename, Gender and Date of birth. | Name: Bennison, Hugo  Date of Birth: 2010-02-03, Male UPN:                            | # Go to Focus Student Student details and check for duplicate pupil record.      |             |
| Q       | 16      | 520Q 23<br>16      | 150<br>101Q | eck: duplicate pupil records with the same Surname, Forename, Gender and Date of birth. | Name: Bennison, Hugol Date of Birth: 2010-02-03, Male(UPN: V823299914008              | # Go to Focus Student Student details and check for duplicate pupil record.      |             |
| Q       |         | 355Q 16<br>23      |             | eck: Pupil record with no address details.                                              | Name: Balinski, Cylal Date of Birth: 2010-03-14, FemalelUPN: C823299914005            | # Go to FocusIStudentIStudent Details Addresses and edit pupil's address         |             |
| Q       | 25      | 520Q <sup>25</sup> | 200         | eck: sessions possible should not be greater than 150                                   | Name: Aaron, Liz  Date of Birth: 2005-09-01, Female(UPN: J820200109032                | # Go to Focus   Attendance (Lesson Monitor)   Display Marks and check the attend | lance marks |
| Q       | 25      | 520Q               | Please      | heck: sessions possible should not be greater than 150                                  | Name: Aaron, Sophie) Date of Birth: 2005-09-01, Female(UPN: M820200109034             | # Go to Focus   Attendance (Lesson Monitor)   Display Marks and check the attend | lance marks |
|         |         |                    |             |                                                                                         |                                                                                       |                                                                                  |             |

 By default, when ALL is selected from the Errors Search drop-down list, the errors are displayed at the top of the list.

The order of the items in the list can be changed by clicking the appropriate column heading.

| 4                 | Report  |               |                   |                                                    |                                                                                       |                                                                                       | X Close                                                                                   |
|-------------------|---------|---------------|-------------------|----------------------------------------------------|---------------------------------------------------------------------------------------|---------------------------------------------------------------------------------------|-------------------------------------------------------------------------------------------|
| Vali              | dation  | Errors        | Summary           |                                                    | Return Validated - 10 Validation rules failed (Errors - 4; Queries - 6)               |                                                                                       |                                                                                           |
| Student Search Er |         |               |                   |                                                    | Find                                                                                  | Enter Student Name, DDB (YYYY-MM-DD) or UPN for student filter                        |                                                                                           |
| En                | ror Sea | ch            | ALL               | -                                                  | Total of displayed rows : 10 To resolve an error, click in row to navigate to the     | a relevant screen                                                                     |                                                                                           |
| Т                 | ype     | Sequer        | ALL               |                                                    |                                                                                       | Location                                                                              | Solution                                                                                  |
| •                 | F       | 1300          | ERRORS<br>QUERIES | , i                                                | ng                                                                                    | Name: Abraham, Janel Date of Birth: 2005-05-19, Female(UPN:                           | # Go to Focus   Student   Student Details and add or issue a UPN.                         |
|                   | F       | 1500          | 1500<br>1840      | i i                                                | ng                                                                                    | Name: Reid, Rosiel Date of Birth: 2009-03-07, Female(UPN:                             | # Go to Focus   Student   Student Details and add or issue a UPN.                         |
|                   | F       |               | 2350<br>1601Q     | •                                                  | d 5 and over Language missing or invalid.                                             | Name: Henderson, Jacki Date of Birth: 2010-05-07, Male(UPN: K823299914029             | # Go to Focus I Student I Student Details Ethnic/cultural panel and enter First language. |
|                   | F       | 2350          | 1620Q<br>2355Q    |                                                    | Address information provided.                                                         | Name: Bains, Kirk) Date of Birth: 2005-01-18, Male(UPN: H820200109012                 | # Go to Focusi/Student/Student Details Addresses and edit pupil's address                 |
|                   | Q       | Q 1601Q 2520Q |                   | heck: Pupil's age is out of range for school type. |                                                                                       | Name: Sungail, Skaistel Date of Birth: 2003-03-28, Female, Age: 12(UPN: B820200106088 | # Go to Focus   Student   Student Details and enter pupil's date of birth.                |
|                   | Q       | 1620Q         | Plea              | se che                                             | ck: duplicate pupil records with the same Sumame, Forename, Gender and Date of birth. | Name: Bennison, Hugo  Date of Birth: 2010-02-03, Male(UPN:                            | # Go to Focus Student Student details and check for duplicate pupil record.               |
|                   |         |               |                   |                                                    |                                                                                       |                                                                                       |                                                                                           |

The width of the columns can be changed by dragging the dividing line between the column headings until the required size is achieved.

View a summary of validation failures, which is particularly useful if there are a large number of errors/queries, by clicking the **Report** button (located on the left-hand side and directly above the **Validation Errors Summary** panel). The report is displayed in your web browser, e.g. Windows<sup>®</sup> Internet Explorer<sup>®</sup>, where it can be printed or transferred to another application, if required.

The report (Validation Errors Summary.HTML) is saved automatically in the Census Folder, which was specified previously in the Census Return for <season> <year> Term browser. The original report, which was generated when the Create & Validate button was clicked (e.g. <LACode><SchoolNumber>\_<SurveyType>\_ <LACode><LL><Year>\_<SerialNumber>\_ ValidationErrorsSummary.HTML), is also stored in this folder. For guidance on navigating to files on your local workstation when you are working in a <u>Hosted</u> environment, please contact your System Manager or Local Support Unit.

Resolve as many errors and check as many queries as possible then revalidate the return details. Continue to resolve failures and revalidate the return as many times as necessary.

NOTE: All errors must be resolved and all queries must be investigated.

If at any point you wish to hide the list of error and queries, click the **Close** button located at the top right-hand side of the **Validation Errors Summary** panel. The list is displayed again when the Create and Validate process is run.

Many of the errors generated can be fixed quickly using bulk update functionality (via **Routines | Pupil | Bulk Update**). For more information, please refer to the *Managing Pupil/Students* handbook.

In addition to the **Validation Errors Summary**, an Errors and Resolutions document containing a list of all errors/queries that can be generated is being produced. Explanations and information on how to resolve the errors or whether the queries can be ignored are also included. The document can help to identify the order in which errors should be corrected. For example, if a UPN is missing, several UPN related errors might be generated. Therefore, adding missing UPNs can remove several errors.

### **Producing Detail Reports**

Detail reports can be used to check the data stored in SIMS that has been used to create the return.

The following reports are currently available, depending on your school's phase:

- On-Roll Basic Detail Report
- SEN Report
- Address Details Report
- Free School Meal Eligibility Report
- Top up Funding Report
- Post Looked After Arrangements Report
- School Dinner Taken Report
- General Report
- Early Years Report
- Class Report (applicable Primary schools only)
- Teenage Mothers Report (applicable to Pupil Referral Units only)
- Attendance Report (applicable to Primary schools and Pupil Referral Units only)
- Absentees Report (applicable to Primary schools and Pupil Referral Units only)
- Leavers Basic Details Report (applicable to Primary and Special schools, and Pupil Referral Units only)
- Exclusions Report (applicable to Primary and Special schools, and Pupil Referral Units only)
- Learner Support Report (applicable to Special and Pupil Referral Units only).

### Selecting a Single Detail Report

Select the required report from the **Detail Report** drop-down list, located at the top of the **Census Return Details** page. The selected report is generated automatically and displayed in your web browser.

The following example displays the reports available for Primary schools.

| Census Return Details - Spring 2017 Term : School Census Spring 2017 |                                                                          |           |                                            |                                                                |  |  |  |  |  |  |  |
|----------------------------------------------------------------------|--------------------------------------------------------------------------|-----------|--------------------------------------------|----------------------------------------------------------------|--|--|--|--|--|--|--|
| 🔚 Save 🄄 Undo 🛷                                                      | 🗄 Save 👘 Undo 🛷 Create & Validate 🔟 Summary 🥸 Authorise 🗮 DetailReport 🔹 |           |                                            |                                                                |  |  |  |  |  |  |  |
| 1 Census Details 2 School                                            | Information 3 Childcare 4 Early 7                                        | rears 5   | On Roll Basic Details Report r Arrangement | s 8 School Dinner Taken 9 Classes 10 Pupil Reconciliation 11 A |  |  |  |  |  |  |  |
| 10 0.7                                                               |                                                                          | _         | Leavers Basic Details Report               |                                                                |  |  |  |  |  |  |  |
| <u>1</u> Census Details<br>Census Date                               | 19/01/2017                                                               |           | Exclusions Report                          | Calculate All Details                                          |  |  |  |  |  |  |  |
|                                                                      |                                                                          |           | Attendance Report                          |                                                                |  |  |  |  |  |  |  |
| Description                                                          | School Census Spring 2017                                                |           | Absentees Report                           |                                                                |  |  |  |  |  |  |  |
| Attendance collected from                                            | m 01/09/2016 🔂 Attenda                                                   | nce colle | SEN Report                                 |                                                                |  |  |  |  |  |  |  |
| Exclusions collected from                                            | Exclusions collected from 28/03/2016 Exclusions colle                    |           | Address Details Report                     |                                                                |  |  |  |  |  |  |  |
| FSM collected from                                                   | FSM collected from 07/10/2016 FSM col                                    |           | School Dinner Taken Report                 |                                                                |  |  |  |  |  |  |  |
|                                                                      |                                                                          |           | Free School Meal Eligibility Report        |                                                                |  |  |  |  |  |  |  |
| 2 School Information<br>School Name                                  |                                                                          |           | Top-up Funding Report                      |                                                                |  |  |  |  |  |  |  |
|                                                                      | WATERS EDGE PRIMARY SCHOOL                                               | _         | Post Looked After Arrangements Report      |                                                                |  |  |  |  |  |  |  |
| LA                                                                   | 823 Establis                                                             | shment N  | Class Report                               |                                                                |  |  |  |  |  |  |  |
| Telephone                                                            | 852015                                                                   |           | General Report                             |                                                                |  |  |  |  |  |  |  |
| School E-mail Address                                                | school@we.com                                                            |           | Early Years Report                         |                                                                |  |  |  |  |  |  |  |
| School Phase                                                         | PS Primary                                                               |           | Multiple Reports                           |                                                                |  |  |  |  |  |  |  |
| CL IT D                                                              |                                                                          |           |                                            |                                                                |  |  |  |  |  |  |  |

### **Selecting Multiple Detail Reports**

### **Selecting Multiple Detail Reports**

- 1. Select **Multiple Reports** from the bottom of the **Detail Report** drop-down list to display the **Detail Reports** dialog. By default, all detail reports are selected.
- 2. If any reports are not required, deselect the associated check boxes.
- 3. Click the **Report** button to generate the selected reports, which are displayed in your web browser.

The report(s) are saved automatically in the folder specified in the **Census Return for Spring Term** browser.

*TIP:* If required, the report can be transferred to a spreadsheet application, which enables the data to be sorted and the column order to be changed, etc. Right-click the report then select the required option, e.g. **Export to Microsoft Excel**, from the drop-down list.

Completed

## **03** Preparing School Level Information

| Checking Establishment Details                  | 17 |
|-------------------------------------------------|----|
| Checking School Telephone and Email Information | 18 |
| Checking School Childcare Details               | 19 |
| Checking Special School Information             | 21 |
| Collating Admission Appeals Information         | 23 |

## **Checking Establishment Details**

The following establishment details are required for the return and therefore need to be checked to ensure that they are recorded correctly in SIMS:

- School Type
- School Governance
- Intake Type.

The following <u>read-only</u> items are also collected. Please contact your Local Support Unit if the information displayed in SIMS is incorrect.

- School Name
- LA number
- Establishment Number
- School Phase
- **Curriculum Years** (highest and lowest national curriculum year group).

| L Establishment                                                                                                    |                                   |                       |                 |  |  |  |  |  |  |
|----------------------------------------------------------------------------------------------------|-----------------------------------|-----------------------|-----------------|--|--|--|--|--|--|
| School Name                                                                                                    | WATERS EDGE PRIMARY SCHOOL        | 1                     | ters Edge 🔍     |  |  |  |  |  |  |
| LA                                                                                                    | 823 Central Bedfordshire 🔍 💥      | AAC                   |                 |  |  |  |  |  |  |
| Establishment Number                                                                                                    | 2999                              |                       |                 |  |  |  |  |  |  |
| Unique Reference Number                                                                                                    |                                   |                       |                 |  |  |  |  |  |  |
| School Phase                                                                                                    | Primary                           |                       |                 |  |  |  |  |  |  |
| School Type                                                                                                    | Infant and Junior School 5-11 🔹 🗸 |                       |                 |  |  |  |  |  |  |
| School Governance                                                                                                    | Community -                       | Prir                  | nary School     |  |  |  |  |  |  |
| Intake Type                                                                                                    | Comprehensive -                   |                       | illi y Dollo    |  |  |  |  |  |  |
| Previous School Name                                                                                                    |                                   | Date Name Changed     |                 |  |  |  |  |  |  |
| Previous Estab<br>Number                                                                                                    |                                   | Date Number Changed   |                 |  |  |  |  |  |  |
| Previous URN Number                                                                                                    |                                   | Date Number Changed   |                 |  |  |  |  |  |  |
| Boarding Pupils                                                                                                    | Nursery Class                     | Special Class or Unit |                 |  |  |  |  |  |  |
|                                                                                                    |                                   |                       |                 |  |  |  |  |  |  |
| Head Teacher                                                                                                    | Mrs Gillian Grosvenor             | Main Contact          | Mrs G Grosvenor |  |  |  |  |  |  |
| Curriculum Years                                                                                                    | N1 6                              |                       |                 |  |  |  |  |  |  |
| Pupil Genders                                                                                                    | Coeducational 👻                   |                       |                 |  |  |  |  |  |  |
| Gender on entry to<br>school                                                                                                    | Coeducational 👻                   |                       |                 |  |  |  |  |  |  |
| NC Year Start Date<br>(dd/mm)                                                                                                    | 1 / 9                             |                       |                 |  |  |  |  |  |  |
| Extended Services Before school childcare and/or activities for school-age children (tem-time) After school childcare and/or activities for school-age children (tem-time) Childcare and/or activities, for school-age children during school holidays Childcare integrated with a nursery education place for three and four year old |                                   |                       |                 |  |  |  |  |  |  |
| No. of Childcare Places                                                                                                    | 0                                 |                       |                 |  |  |  |  |  |  |
| No. of Childcare Nursery<br>Places                                                                                                    | 0                                 |                       |                 |  |  |  |  |  |  |

- 1. Select Focus | School | School Details to display the School Details page.
- 2. Check that the details displayed in the **Establishment** panel are correct.
- Ensure that the School Type, School Governance and Intake Type are displayed correctly. Select the correct value from the drop-down lists, if required.

*NOTE: The* **School Name**, **LA** *number*, **Establishment Number** *and* **School Phase** were set up when SIMS was installed. If these details are incorrect, please contact your Local Support Team for assistance.

### **Information for Academies:**

Academies should ensure that the following information is recorded, if applicable:

The School Type and School Governance.

Select **Academies** from the applicable drop-down lists.

- The school's **Previous Name** and **Date Name Changed**.
- The **Previous Estab Number** and **Date Number Changed** (both used by the School Census).

NOTE for Sponsor-led Academies where the DfE number has changed: If applicable, the date of arrival is reported as the date the DfE number changed and historical information from before this is <u>not</u> collected.

- The **Previous URN Number** (used by other census returns) and **Date Number Changed**.
- 4. If you have edited the **Establishment** panel, click the **Save** button.

Completed

## **Checking School Telephone and Email Information**

The following school contact details are collected for the return and therefore need to be checked to ensure that they are up-to-date and correctly recorded in SIMS:

- School Email Address
- School **Telephone** Number.
- 1. Select Focus | School | School Details to display the School Details page.
- 2. Click the **Contact Details** hyperlink to display the **Contact Details** panel.

| <u>3</u> Contact Details |                  |         |                            |
|--------------------------|------------------|---------|----------------------------|
| Telephone                | 00234 851234     | Fax     | 786542                     |
| Email                    | office@ga.org.uk | Website | http://www.theschool.co.uk |
|                          |                  |         |                            |

- 3. Ensure that a **Telephone** number has been recorded (including the STD code).
- 4. Ensure that the school's official communications **Email** address has been recorded correctly (it must include the @ character together with a minimum of one full stop).

The email address must be the account used on a regular basis. It must also be accessible to the Head Teacher as it might be used for future DfE correspondence.

5. Click the **Save** button, if changes have been made.

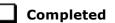

## **Checking School Childcare Details**

The childcare details can be recorded via the **Focus** menu, enabling the information to be maintained at any time throughout the year.

- 1. Select Focus | School | School Details to display the School Details page.
- 2. Click the **Childcare** hyperlink to display the **Childcare** panel, where the current childcare details are displayed.

| Туре                    | On Site | Signposted | Opening Time | Closing Time | No of Childcare Places | Provider     | Other Schools | Weeks Open | Notes      | 🔁 Оре |
|-------------------------|---------|------------|--------------|--------------|------------------------|--------------|---------------|------------|------------|-------|
| Before School Childcare | Yes     | No         | 07:00        |              | 40                     | School       | Yes           |            | Parent and | 1     |
| After School Childcare  | Yes     | No         |              | 18:00        | 25                     | School       | No            |            |            |       |
| Holiday Childcare       | Yes     | Yes, form  | 08:30        | 16:30        | 40                     | Other (non-s | Yes           | 5          |            |       |
| Under Fives Childcare   | No      | No         |              |              |                        |              |               |            |            |       |

3. Double-click one of the four existing records to display the **Update Childcare Details** dialog. Alternatively, highlight a record then click the **Open** button.

| Update Childcare D        | letails                                |    | ×      |
|---------------------------|----------------------------------------|----|--------|
| Childcare Details         |                                        |    |        |
| Туре                      | Before School Childcare                | ]  |        |
| On Site                   | Yes 👻                                  |    |        |
| Signposted                | No                                     | ]  |        |
| Opening Time              | 07 : 00 hh:mm (24 hrs)                 |    |        |
| Closing Time              | : hh:mm (24 hrs)                       |    |        |
| No of Childcare<br>Places | 40                                     |    |        |
| Provider                  | School -                               | ]  |        |
| Other Schools             | Yes 👻                                  |    |        |
| Weeks Open                |                                        |    |        |
| Notes                     | Parent and carers help with childcare. | -  |        |
|                           |                                        |    | -      |
|                           |                                        |    |        |
|                           |                                        |    |        |
|                           |                                        | ОК | Cancel |
|                           |                                        |    | a      |

#### 03| Preparing School Level Information

4. Enter the applicable details.

*NOTE:* To avoid validation errors, the **Site** and **Signposted** options must be specified for all four childcare types.

- **Type** based on the record you have opened, the type of childcare being provided is displayed automatically. The four types of childcare collected for the return are:
  - Before School Childcare
  - After School Childcare
  - Holiday Childcare
  - Under Fives Childcare.
- **On Site** select as applicable option from the drop-down list:
  - **Yes** select this option if childcare is being provided on the school premises.
  - No select this option if childcare is <u>not</u> being provided on the school premises.
- Signposted one of the following options must always be selected from the drop-down list:
  - Yes, formal arrangements including transport select this option if your school has formal arrangements with another provider that provides childcare for your pupils, including transport to their site.
  - Yes, list of providers that pick up from school select this option if a list of local providers that will pick up pupils from the school to help parents is provided.
  - No
  - Not Known.
- **Opening Time** enter the time that the service becomes available (not applicable to after school care).

*NOTE:* Ensure that the time is entered in 24 hour format. A colon should be entered between the hours and the minutes, e.g. 07:00.

Closing Time - enter the time that the service closed (not applicable to before school care).

*NOTE:* Ensure that the time is entered in 24 hour format. A colon should be entered between the hours and the minutes, e.g. 17:30.

- **Number of Childcare Places** enter the maximum number of childcare places that the service can provide.
- **Provider** select the description from the drop-down list that most accurately describes the provider of the service:
  - School
  - **School in Partnership** (with another provider)
  - Other (non-school) Provider.

- **Other Schools** is the service made available to children from other schools? Select as applicable from the drop-down list:
  - Yes
  - No
  - Unknown.
- Weeks Open enter the number of weeks for which childcare is provided (applicable to holiday and under-fives childcare only).
- **Notes** notes can be added and then edited later, if required (not collected in for the return).
- 5. Click the **OK** button to return to the **School Details** page.
- 6. Repeat the process to edit other records, if required.

Childcare provisions are included in the General detail report, which is available from the **Detail Report** drop-down list via **Routines | Statutory Returns | School Census**.

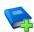

### **Additional Resources:**

Setting up and Administering SIMS handbook

### **Checking Special School Information**

### Applicable to Special schools only

The following Special school information is collected for the return:

- Special school Organisation
- Maximum Day Pupils
- Maximum Boarding Pupils
- Minimum Age for Male students
- Minimum Age for Female students
- Maximum Age for Male students
- Maximum Age for Female students
- SEN **Provision** (formerly stage)

- 1. Select Focus | School | School Details to display the School Details page.
- 2. Click the **Special Schools Information** hyperlink to display the **Special Schools Information** panel.

| ation  |                           |                                                                                                    |                                                                                                    |                                                                                                    |  |
|--------|---------------------------|----------------------------------------------------------------------------------------------------|----------------------------------------------------------------------------------------------------|----------------------------------------------------------------------------------------------------|--|
| Day Pu | pils (mainly)             | <ul> <li>Maximum Day Pupils</li> </ul>                                                                                                    | 165                                                                                                    |                                                                                                    |  |
|        |                           | Maximum Boarding Pupils                                                                                                    | 0                                                                                                    |                                                                                                    |  |
|        |                           | Female students                                                                                                    |                                                                                                    |                                                                                                    |  |
| 5      |                           | Minimum Age                                                                                                    | 5                                                                                                    |                                                                                                    |  |
| 19     |                           | Maximum Age                                                                                                    | 19                                                                                                    |                                                                                                    |  |
|        |                           |                                                                                                    | -                                                                                                    | -                                                                                                    |  |
| Rank   | Provision                 |                                                                                                    |                                                                                                    | New 📄                                                                                                    |  |
| 1      | Speech, Language and C    | ommunication Difficulties                                                                                                    |                                                                                                    | 💥 Delete                                                                                                    |  |
| 2      | Hearing Impaiment         |                                                                                                    |                                                                                                    |                                                                                                    |  |
|        |                           |                                                                                                    |                                                                                                    |                                                                                                    |  |
|        |                           |                                                                                                    |                                                                                                    |                                                                                                    |  |
|        |                           |                                                                                                    |                                                                                                    |                                                                                                    |  |
| I      |                           |                                                                                                    |                                                                                                    |                                                                                                    |  |
|        |                           | 🙆 Move                                                                                                    | Up Wove Down                                                                                                    |                                                                                                    |  |
|        | 5<br>19<br>Rank<br>1<br>2 | Day Pupils (mainly)         5         19         Rank       Provision         1       Speech, Language and C         2       Hearing Impairment | Day Pupils (mainly)       Maximum Day Pupils         Maximum Boarding Pupils         Female students         5       Minimum Age         19       Maximum Age         Rank       Provision         1       Speech, Language and Communication Difficulties         2       Hearing Impairment | Day Pupils (mainly)       Maximum Day Pupils       165         Maximum Boarding Pupils       0         Female students       5         19       Maximum Age       5         Rank       Provision       1         1       Speech, Language and Communication Difficulties       2         2       Hearing Impairment |  |

- 3. Check that all fields in the **Special Schools Information** panel are populated with the correct information:
  - Ensure that the correct Organisation is selected (Day Pupils (mainly), Boarding Pupils (mainly) or Hospital Special School). Reselect from the drop-down list, if necessary.
  - Ensure that all minimum and maximum values are displayed correctly. Edit if necessary.
  - Ensure that any SEN **Provision**(s) listed are correct.
    - If a provision description is wrong, highlight the record then click the **Delete** button. The record is deleted immediately.
    - To add a SEN Provision, click the New button then select the required Provision from the displayed list. Click the OK button to return to the Special School Information panel.
    - To rank the SEN **Provision** in the required order, highlight a record then click either the **Move Up** or **Move Down** button.
- 4. Click the **Save** button, if you have made any changes.

Completed

## **Collating Admission Appeals Information**

Applicable to Foundation, Voluntary Aided schools and Academies only

NOTE: Academies that were Voluntary Aided or Foundation Schools at the time that the appeals were lodged should complete this panel.

The admissions appeals information is collected from Primary/Middle deemed Primary and All-Through schools that are responsible for their own admission appeals (i.e. Voluntary Aided and Foundation schools).

Data is required for appeals in the academic year 2015/2016, where a refusal to admit a pupil into the school was for a place during the academic year 2016/2017.

The following admission appeals information is collected in the return:

- Admission appeals lodged
- Admission appeals withdrawn
- Admission appeals heard by independent admissions committee
- Admission appeals upheld by independent admissions committee
- Admission appeals rejected by independent admissions committee.

Admission appeals are dealt with by the LA and consequently there is no specific functionality in SIMS relating to this area of admissions. Therefore, the information must be entered manually in the **Admission Appeals** and the **Infant Appeals** panels when completing the School Census Spring 2017 Return (via **Routines | Statutory Returns | School Census**).

| Independent Admissions Committee |       |
|----------------------------------|-------|
|                                  |       |
| neard U                          |       |
| Upheld 0                         |       |
| Rejected                         |       |
| Nejected 0                       |       |
|                                  | Heard |

The infant appeals information is collected from Primary and All-Through schools that are responsible for their own admission appeals (i.e. Voluntary Aided and Foundation schools).

Any infant appeals should be included in the overall count of appeals entered in the **Admission Appeals** panel. They should also be recorded separately in the **Infant Appeals** panel.

| 13 Infant Admissions Appeals                                                                                               |                                  |
|----------------------------------------------------------------------------------------------------|----------------------------------|
| Foundation Schools/Voluntary Aided Schools/Academies must<br>complete this section.(this does not include AP Academies, AP | Independent Admissions Committee |
| Free Schools, Academy Special Schools)                                                                                     | Heard 0                          |
| Lodged 0                                                                                                    | Upheld 0                         |
| Withdrawn 0                                                                                                    | Rejected 0                       |

Ensure that the admission appeals information is easily accessible to the member of staff who will be completing the return.

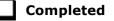

## **04** Preparing Pupil Level Information

| Checking Pupil Details                         | .25 |
|------------------------------------------------|-----|
| Recording Leavers and Re-Admissions            | .30 |
| Deleting Unwanted Pupil Records                | .33 |
| Checking a Pupil's Basic Details               | .33 |
| Checking Registration Details                  | .35 |
| Checking National Curriculum Year Groups       | .41 |
| Checking Home Address Information              | .47 |
| Checking Free School Meals Eligibility         | .48 |
| Checking Ethnic and Cultural Information       | .49 |
| Checking Additional Information                | .51 |
| Checking Special Educational Needs Information | .53 |
| Preparing Exclusions Information               | .55 |
| Preparing Termly Attendance Information        | .58 |
| Recording Universal Infant School Meals        | .59 |
| Updating Class Types                           | .60 |
| Checking Early Years Data                      | .62 |
| Updating Pupils with Top-Up Funding            | .64 |
| Updating Pupils Post Looked After Arrangements | .66 |

## **Checking Pupil Details**

Before starting the School Census return, ensure that all current pupils are recorded in SIMS and that as far as possible, the information is up-to-date and accurate. Ensure that:

- new pupils have been added.
- any leavers have been recorded as such.

*NOTE:* Ensure that a pupil's first language and boarder status are entered before they are recorded as a leaver.

- any duplicate or unwanted pupil records have been deleted.
- part-time details have been checked/updated.

The following sections provide additional information and specific instructions on checking and completing Pupil Level data. Some of this data can be checked/updated using the Bulk Update routine (please see *Updating Information Using the Bulk Update Routine* on page 26).

When you have upgraded to the SIMS 2016 Autumn Release (SIMS 7.172), it is strongly recommended that one or more dry runs are carried out in order to identify the validation errors and queries that need to be resolved.

### Updating Information Using the Bulk Update Routine

To prevent validation errors from occurring, it is advisable to check your SIMS data for accuracy before the return is created and validated.

Many items can be checked using the Bulk Update routine. This functionality enables you to search for missing or invalid data then update in bulk. For example, it is possible to search for all pupils who do not have a First Language recorded against their name. From the pupils found, a value can be assigned to all or several pupils. This prevents the need to enter/change values manually for individual pupils.

1. Select **Routines | Pupil | Bulk Update** to display the **Bulk update Pupil** browser.

| 🐆 Bulk update Student |            |                  |            |                          |
|-----------------------|------------|------------------|------------|--------------------------|
| Search Browse         |            |                  |            | 📄 Links 👻 🥹 Help 💥 Close |
| Bulk Update           |            |                  |            |                          |
| Student Population    |            | Update Data Item |            |                          |
| Group Type            | •          | Data Item        | •          |                          |
| Group                 | •          |                  |            |                          |
| Effective Date        | 15/06/2016 | Effective Date   | 15/06/2016 |                          |

2. In the **Bulk Update** panel, select the required **Group Type** and **Group** from the drop-down lists.

The **Group Type** indicates the type of group to list while the **Group** enables the specific group of pupils to be listed. For example, selecting a **Group Type** of **Year Group** enables a specific year to be selected from the **Group** drop-down list, such as **Year 8**.

If searching for missing information, select the particular data field from the **Group Type** drop-down list, such as **First Language**, and then select a specific **Group**, such as **<NONE>**.

It is also possible to use this functionality to review the data entered for all the pupils in the school. This is achieved by selecting **Year Group** from the **Group Type** drop-down list and **<ANY>** from the **Group** drop-down list and then selecting the required **Data Item**.

The following table provides some examples of the searches that can be carried out to identify missing data:

| Group<br>Type     | Group                 | Data Item                | Comment                                                                                                    |
|-------------------|-----------------------|--------------------------|----------------------------------------------------------------------------------------------------|
| First<br>Language | <none></none>         | First<br>Language        | Identifies pupils who do not have a First<br>Language recorded. Can also be used to<br>change existing values as required. |
| SEN Status        | Statemented           | SEN<br>Provision<br>Type | Lists pupils with a SEN Status of <b>S</b><br>enabling the SEN Provision to be<br>selected.                                |
| Year Group        | Year 8 (and<br>above) | Boarder<br>Status        | Searches for all pupils in Year Group 8<br>and then displays the boarder status<br>recorded against each pupil's name.     |

3. Select the required **Data Item** from the drop-down list, e.g. **First Language**.

| Update Data Item |                                          |  |
|------------------|------------------------------------------|--|
| Data Item        | <b></b>                                  |  |
|                  | Birth Certificate Seen<br>Boarder Status |  |
|                  | Country of Birth                         |  |
| Effective Date   | Disabilities                             |  |
|                  | Emergency Consent                        |  |
|                  | English Additional Language              |  |
|                  | Ethnic Data Source                       |  |
|                  | Ethnicity                                |  |
|                  | First Language                           |  |
|                  | First Language Source                    |  |
|                  | Gifted/Talented subject                  |  |
|                  | Home Language                            |  |
|                  | Home Religion                            |  |
|                  | Mode of Travel                           |  |
|                  | National Identity                        |  |
|                  | Parental Consent                         |  |
|                  | Proficiency in English                   |  |
|                  | Pupil Nationality                        |  |
|                  | Pupil Premium Indicator                  |  |
|                  | SEN Provision Type                       |  |
|                  | SEN Status                               |  |
|                  | Service Children in Education            |  |
|                  | Source of Service Children               |  |
|                  | Speaks Welsh                             |  |

4. The **Effective Date** is the date on which the membership of the group is based and defaults to today's date. In most circumstances, it is advisable to change this date to the start of the academic year because most data recorded is applicable from the start of the academic year.

| Bulk update Student |             |          |                  |                |   | 🚪 Links 👻 🥹 Help 💥 Close |
|---------------------|-------------|----------|------------------|----------------|---|--------------------------|
| Bulk Update         |             |          |                  |                |   |                          |
| Student Population  |             |          | Update Data Item |                |   |                          |
| Group Type          | Year Group  | •        | Data Item        | First Language | • |                          |
| Group               | <any></any> | <b>▼</b> |                  |                |   |                          |
| Effective Date      | 15/06/2016  |          | Effective Date   | 15/06/2016     | 5 |                          |

#### 04| Preparing Pupil Level Information

5. Click the **Search** button to display the **Members** panel, which displays a list of pupils matching the chosen criteria and the choice of **First Language** types.

| 💾 Save 🛛 🗐 Undo 🚍 Prir<br>Members | nt         |          |        |         |           |           |                | 🛞 Help 🔡 Unp   | in 💥 Clo |
|-----------------------------------|------------|----------|--------|---------|-----------|-----------|----------------|----------------|----------|
| 1 Members                         |            |          |        |         |           |           |                |                |          |
| Name                              | Year Group | Assigned | Acholi | Adangme | Afar-Saho | Afrikaans | Akan/Twi-Fante | Albanian/Shqip | Alur     |
| Aaron, Chris                      | 3          | English  |        | 1       |           |           |                |                |          |
| Aaron, Liz                        | 3          | English  |        |         |           |           |                |                |          |
| Aaron, Sophie                     | 3          | English  |        |         |           |           |                |                |          |
| Abdullah, Tamwar                  | R          | English  |        |         |           |           |                |                |          |
| Abhra, Abjit                      | N2         | Bengali  |        |         |           |           |                |                |          |
| Abhra, Alisha                     | N2         | Bengali  |        |         |           |           |                |                |          |
| Abhra, Neel                       | N2         | Bengali  |        |         |           |           |                |                |          |
| Abraham, Jane                     | 4          | English  |        |         |           |           |                |                |          |
| Ackton, Stan                      | N2         | English  |        |         |           |           |                |                |          |
| Ackton, Stephen                   | 3          | English  |        |         |           |           |                |                |          |
| Acton, Jordan                     | 5          | English  |        |         |           |           |                |                |          |
| Acton, Samantha                   | 6          | English  |        |         |           |           |                |                |          |
| Adams, Adam                       | 4          | English  |        |         |           |           |                |                |          |
| Adams, Laura                      | 2          | English  |        |         |           |           |                |                |          |
| Adasheji, Mohammed                | 3          | Bengali  |        |         |           |           |                |                |          |
| Adebayor, Emmanuel                | 5          | English  |        |         |           |           |                |                |          |
| Akeman, Rebecca                   | 1          | English  |        |         |           |           |                |                |          |
| Americana, Kari                   | 5          | English  |        |         |           |           |                |                |          |
| Amnar, Tarak                      | 2          | Turkish  |        |         |           |           |                |                |          |
| Amoso, Rosanna                    | 6          | Italian  |        |         |           |           |                |                |          |
| Amoso, Silv                       | 6          | Italian  |        |         |           |           |                |                |          |
| Amoso, Stephanie                  | 6          | Italian  |        |         |           |           |                |                |          |
| Anderson, Neo                     | 4          | English  |        |         |           |           |                |                |          |
| Andrews, Jasmine                  | 5          | English  |        |         |           |           |                |                |          |
| Andrews, Paul                     | 6          | English  |        |         |           |           |                |                |          |
| Angler, Harry                     | 6          | English  |        |         |           |           |                |                |          |
| Ansell, Alfie                     | 3          | English  |        |         |           |           |                |                |          |
| Ansell, Annie                     | 3          | English  |        |         |           |           |                |                |          |
| Ansell, Archie                    | 3          | English  |        |         |           |           |                |                |          |
| Ariano, Pietro                    | 5          | English  |        |         |           |           |                |                |          |
| Arkell, Isis                      | 1          | English  |        |         |           |           |                |                |          |
|                                   | 36         | 436      | 0      | 0       | 0         | 0         | 0              | 0              |          |

*TIPS:* Use the horizontal and vertical scroll bars to view additional columns or rows as required. To increase the number of columns visible on the page, right-click any column heading then select **Narrow Columns** from the pop-up menu.

### Bulk Updating Data with the Same Data Item then Editing the Exceptions

Often, the most effective way of populating missing data is to fill all the rows with the same data item and then edit the exceptions (for example, depending on the ethnic range within your school).

The following example illustrates how to set the ethnicity of all pupils as **English** then edit the exceptions.

1. Right-click the **English** data entry column header (hover over the heading to see the full title, if required) then select **Check All** from the pop-up menu.

| 1 Members          |            |          |                |       |          |             |                                                                                                    |             |          |       |
|--------------------|------------|----------|----------------|-------|----------|-------------|----------------------------------------------------------------------------------------------------|-------------|----------|-------|
| Name               | Year Group | Assigned | ha/Bhut<br>ese | Ebira | Edo/Bini | Efik-Ibibio | English                                                                                                    | Esan/Ishan  | Estonian | Ewe 🔺 |
| Aaron, Chris       | 3          | English  |                |       |          |             | ~                                                                                                    | Narrow Colu | imns     | E     |
| Aaron, Liz         | 3          | English  |                |       |          |             | ✓                                                                                                    | Check All   |          |       |
| Aaron, Sophie      | 3          | English  |                |       |          |             | ✓                                                                                                    | UnCheck All |          |       |
| Abdullah, Tamwar   | R          | English  |                |       |          |             | <ul> <li>Image: A second second s</li></ul> |             |          |       |
| Abhra, Abjit       | N2         | Bengali  |                |       |          |             |                                                                                                    |             |          |       |
| Abhra, Alisha      | N2         | Bengali  |                |       |          |             |                                                                                                    |             |          |       |
| Abhra, Neel        | N2         | Bengali  |                |       |          |             |                                                                                                    |             |          |       |
| Abraham, Jane      | 4          | English  |                |       |          |             | ✓                                                                                                    |             |          |       |
| Ackton, Stan       | N2         | English  |                |       |          |             | √                                                                                                    |             |          |       |
| Ackton, Stephen    | 3          | English  |                |       |          |             | √                                                                                                    |             |          |       |
| Acton, Jordan      | 5          | English  |                |       |          |             | √                                                                                                    |             |          |       |
| Acton, Samantha    | 6          | English  |                |       |          |             | ✓                                                                                                    |             |          |       |
| Adams, Adam        | 4          | English  |                |       |          |             | ✓                                                                                                    |             |          |       |
| Adams, Laura       | 2          | English  |                |       |          |             | ✓                                                                                                    |             |          |       |
| Adasheji, Mohammed | 3          | Bengali  |                |       |          |             |                                                                                                    |             |          |       |
| Adebayor, Emmanuel | 5          | English  |                |       |          |             | ✓                                                                                                    |             |          |       |
| Akeman, Rebecca    | 1          | English  |                |       |          |             | ✓                                                                                                    |             |          |       |
| Americana, Kari    | 5          | English  |                |       |          |             | ✓                                                                                                    |             |          |       |
| Amnar, Tarak       | 2          | Turkish  |                |       |          |             |                                                                                                    |             |          |       |
| Amoso, Rosanna     | 6          | Italian  |                |       |          |             |                                                                                                    |             |          |       |
| Amoso, Silv        | 6          | Italian  |                |       |          |             |                                                                                                    |             |          |       |
| Arkell, Isis       | 1          | English  |                |       |          |             | ✓                                                                                                    |             |          | -     |
| Total 436          |            | 436      | 0              | 0     | 0        | 0           | 344                                                                                                    | 0           | 1        |       |
| ٠                  |            | III      |                |       |          |             |                                                                                                    |             |          | ۱.    |

All the cells within that column are populated with ticks.

2. Edit the exceptions by clicking in the cell associated with the individual pupil and their status, e.g. the first language of Neel Abhra is Estonian.

| 1 Members          |            |          |                |       |          |             |         |            |              |       |
|--------------------|------------|----------|----------------|-------|----------|-------------|---------|------------|--------------|-------|
| Name               | Year Group | Assigned | ha/Bhut<br>⊭se | Ebira | Edo/Bini | Efik-Ibibio | English | Esan/Ishan |              | Ewe 🔺 |
| Aaron, Chris       | 3          | English  |                |       |          |             | ✓       |            |              | ===== |
| Aaron, Liz         | 3          | English  |                |       |          |             | ✓       |            |              |       |
| Aaron, Sophie      | 3          | English  |                |       |          |             | √       |            |              |       |
| Abdullah, Tamwar   | R          | English  |                |       |          |             | √       |            |              |       |
| Abhra, Abjit       | N2         | English  |                |       |          |             | √       |            |              |       |
| Abhra, Alisha      | N2         | English  |                |       |          |             | ✓       |            |              |       |
| Abhra, Neel        |            | Estonian |                |       |          |             |         |            | $\checkmark$ |       |
| Abraham, Jane      | 4          | English  |                |       |          |             | ✓       |            |              |       |
| Ackton, Stan       | N2         | English  |                |       |          |             | ✓       |            |              |       |
| Ackton, Stephen    | 3          | English  |                |       |          |             | ✓       |            |              |       |
| Acton, Jordan      | 5          | English  |                |       |          |             | ~       |            |              |       |
| Acton, Samantha    | 6          | English  |                |       |          |             | ~       |            |              |       |
| Adams, Adam        | 4          | English  |                |       |          |             | ✓       |            |              |       |
| Adams, Laura       | 2          | English  |                |       |          |             | √       |            |              |       |
| Adasheji, Mohammed | 3          | English  |                |       |          |             | √       |            |              |       |
| Adebayor, Emmanuel | 5          | English  |                |       |          |             | ✓       |            |              |       |
| Akeman, Rebecca    | 1          | English  |                |       |          |             | ✓       |            |              |       |
| Americana, Kari    | 5          | English  |                |       |          |             | ✓       |            |              |       |
| Amnar, Tarak       | 2          | English  |                |       |          |             | ✓       |            |              |       |
| Amoso, Rosanna     | 6          | English  |                |       |          |             | √       |            |              |       |
| Amoso, Silv        | 6          | Italian  |                |       |          |             | ✓       |            |              |       |
| Arkell, Isis       | 1          | English  |                |       |          |             | √       |            |              | -     |
| Total 43           | 6          | 436      | 0              | 0     | 0        | 0           | 346     | 0          | 2            |       |
| 4                  |            | III      |                |       |          |             |         |            |              | 4     |

3. Once you have made all the required changes, click the **Save** button to bulk update the records.

### **Bulk Updating Data for a Selection of Pupils**

There are two methods for selecting a number of pupils.

### **Entering a Value for a Selection of Pupils**

- 1. Highlight the first pupil you wish to select then hold down the **Ctrl** key and highlight the other required pupils.
- 2. Release the **Ctrl** key and then click one of the highlighted cells in the required data item column.

A tick indicates that the pupil has been assigned that value.

### **Entering a Value for Sequentially Listed Pupils**

This method can be used for assigning a value to a group of sequentially listed pupils. For example, clicking the **Assigned** column heading displays all unassigned pupil at the top of the list.

- 1. Highlight the first pupil in the group, hold down the **Shift** key then click the last pupil in the group (alternatively, hold down the **Shift** key and press the **Down Arrow** key).
- 2. Release the **Shift** key then click one of the highlighted cells in the required data item column.

A tick indicates that the pupil has been assigned that value.

### **Recording Leavers and Re-Admissions**

Ensure that all your leavers are taken off-roll and any returning pupils are re-admitted.

The accuracy of pupil numbers can be checked by running the Population Analysis (Dated) report (**Reports | Run Report – Focus – Student**). This is a predefined report that gives a breakdown of the number of pupils (including numbers by gender) for each registration group in each year, together with a grand total.

### **Recording a Leaver**

The **Date of Leaving** is collected for all schools with the exception of Nursery schools.

1. Select **Routines | Pupil | Leavers** to display the **Find Pupil(s)** browser.

| ♥ Find Pupil(s) Image: Search ☐ Print Image: Browse | 🔁 Select   | •     |          |                   |                 |                    |             | 🚪 Links 🔻 🎱 Help 💢 Close |
|-----------------------------------------------------|------------|-------|----------|-------------------|-----------------|--------------------|-------------|--------------------------|
| Surname                                             |            |       | Forename |                   |                 | Status             | On Roll 👻   |                          |
| Year Group <any> 💌</any>                            |            |       | Class    | <any> 🔻</any>     |                 | Effective Date     |             |                          |
| Name                                                | Year Group | Class | Adm. No. | Date of Admission | Date of Leaving | Reason for Leaving | Destination |                          |
|                                                     |            |       |          |                   |                 |                    |             |                          |
|                                                     |            |       |          |                   |                 |                    |             |                          |
|                                                     |            |       |          |                   |                 |                    |             |                          |

2. Ensure that the **Status** of **On Roll** is selected.

3. Click the **Search** button to display a list of all on-roll pupils.

| nind Pupil(s)            |              |       |          |                   |                 |                    |             |                        |
|--------------------------|--------------|-------|----------|-------------------|-----------------|--------------------|-------------|------------------------|
| 🖬 Search 📥 Print 🛛 🙀 Bro | wse 🔁 Select | •     |          |                   |                 |                    |             | 📄 Links 🔻 😨 Help 💥 Clo |
| Surname                  |              |       | Forename |                   |                 | Status             | On Roll 👻   |                        |
| Year Group <any> 🔻</any> |              |       | Class    | <any> 👻</any>     |                 | Effective Date     |             |                        |
| Name                     | Year Group   | Class | Adm. No. | Date of Admission | Date of Leaving | Reason for Leaving | Destination |                        |
| Aaron, Chris             | 6            | 6KH   | 001102   | 01/09/2009        |                 |                    |             |                        |
| Aaron, Liz               | 6            | 6KH   | 001103   | 01/09/2009        |                 |                    |             |                        |
| Aaron, Sophie            | 6            | 6VC   | 001104   | 01/09/2009        |                 |                    |             |                        |
| Abdullah, Tamwar         | 3            | 3TO   | 001275   | 01/09/2012        |                 |                    |             |                        |
| Abhra, Abjit             | 2            | 2JB   | 001336   | 01/09/2013        |                 |                    |             |                        |
| Abhra, Alisha            | 2            | 2JB   | 001337   | 01/09/2013        |                 |                    |             |                        |

4. Highlight the pupil(s) you wish to record as leavers then click the **Select** button. The selected pupils(s) are displayed in the **Students** panel.

| <b><u>1</u> Leaving Informa</b><br>Date of Leaving |            |       |          | Reason for        | leaving         |                    | -           | Assign to All      |
|----------------------------------------------------|------------|-------|----------|-------------------|-----------------|--------------------|-------------|--------------------|
| Destination after L<br>2 Students<br>Name          | Year Group | Class | Adm. No. | Date of Admission | Date of Leaving | Reason for Leaving | Destination | Assign to Selected |
| Abdullah, Tamwar                                   |            | 3TO   | 001275   | 01/09/2012        | Date of Leaving |                    | Destination | Clear              |

5. In the **Leaving Information** panel, enter the **Date of Leaving** or click the **Calendar** button and select the required date.

The date of leaving should be the date that the pupil is actually leaving the school, unless they are transferring from Junior/Primary phase to Secondary phase because Local Authorities normally specify the dates to be used for school transfers so that they match. For example, some authorities prefer not to have any gaps between dates and may suggest a date of leaving (the old school) of 4 September and the date of admission (into the new school) of 5 September. If you are in any doubt, please contact your Local Authority for advice.

- 6. Select the **Reason for Leaving** from the drop-down list, then either:
  - highlight the pupils to whom this information applies (using the Ctrl or Shift keys) and click the Assign to Selected button; or
  - if the information applies to all the pupils in the list, click the Assign to All button.
- 7. Optionally, enter the **Destination after Leaving** if known, then either:
  - highlight the pupils to whom this information applies (using the Ctrl or Shift keys) and click the Assign to Selected button; or
  - if the information applies to all the pupils in the list, click the Assign to All button.
- 8. To remove a pupil from the list, highlight their name then click the **Remove** button.
- 9. To clear the contents of the **Date of Leaving**, **Reason for leaving** and **Destination after Leaving** fields, highlight the required pupil(s) then click the **Clear** button. Re-enter the information as required.
- 10. Click the **Save** button.

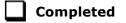

### **Re-Admitting a Pupil**

Any pupil who leaves the school and subsequently decides to return must be re-admitted.

*NOTES:* Do not remove the leaving date, as the pupil's period of absence from the school will not be recorded.

However, if a pupil is intending to leave but subsequently changes their mind and decides not to leave, the date of leaving can be removed, as continuous attendance has been maintained.

- 1. Select Focus | Pupil | Pupil Details to display the Find Student browser.
- 2. Click the **New** button to display the **Add Student** page. It is necessary to enter limited information here as you know that the person already exists.
- 3. Click the **Continue** button to display a list of **Matched People**, based on the criteria entered on the **Add Pupil** page.
- 4. Highlight the required pupil then click the **Open** button. The following warning message is displayed:

## The selected student is a leaver. Do you want to re-admit the student?

- 5. Click the **Yes** button if you are certain that this is the pupil who should be re-admitted. Their details are displayed on the **Student Details** page.
- Complete the mandatory fields (Date of birth, Gender, Year Group, Enrolment Status, Year Taught In and Admission Date) and check any other details that may have changed since they were last on-roll, such as their address.
- 7. Check that the original **UPN** is displayed.

If it did not previously exist, generate a new **UPN** by clicking the button adjacent to the **UPN** field to display the **Issue UPN** dialog.

Select either the **Issue Permanent** or **Issue Temporary UPN** radio button then click the **OK** button to return to the **Registration** panel.

The temporary/permanent UPN is issued on save.

8. Click the **Save** button to re-admit the pupil.

*NOTE:* If the pupil's registration status has changed from when they were previously on-roll, their enrolment status should be changed via **Routines** | **Pupil | Change Enrolment Status**.

Completed

## **Deleting Unwanted Pupil Records**

If there are pupils who have been entered in error (such as duplicates), ensure that they are deleted so that they are not included in the return. This is achieved via **Routines | Pupil | Delete Pupil**. After selecting the required pupil, you have the opportunity to review and print their information before deleting their record permanently.

**WARNING:** The deletion is irreversible; therefore a pupil's record must <u>only</u> be deleted if they have been entered in error.

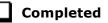

## **Checking a Pupil's Basic Details**

Ensure that basic details for all pupils are correct. It may be necessary to make changes for a number of reasons, e.g. to correct inaccurately entered information, legal adoption, change of legal surname, etc.

The following information is collected in the return:

- Legal Forename (mandatory information in SIMS)
- Middle Names
- Legal Surname (mandatory information in SIMS)
- Former Surname
- Preferred Surname (mandatory information in SIMS)
- Gender (mandatory information in SIMS)
- **Date of Birth** (mandatory information in SIMS).
- 1. Select Focus | Pupil | Pupil Details to display the Find Pupil browser.
- 2. Search for then double-click the name of the required pupil to display the **Pupil Details** page.

| <u>1</u> Basic Details |                   |   |            |                                                                                                    |
|------------------------|-------------------|---|------------|----------------------------------------------------------------------------------------------------|
| Legal Forename         | Chris             |   | Photograph |                                                                                                    |
| Middle Name(s)         |                   |   |            |                                                                                                    |
| Legal Surname          | Aaron             |   |            |                                                                                                    |
| Preferred Surname      | Aaron             |   |            |                                                                                                    |
| Preferred Forename     | Chris             |   |            | G                                                                                                    |
| Date of birth          | 01/09/2005        |   |            | ( and )                                                                                                    |
| Age                    | 11 years, 1 month |   |            |                                                                                                    |
| Gender                 | Male              | • |            | and the second second s |
| Birth Certificate Seen |                   |   |            | History                                                                                                    |
| 🖶 Quick Note           |                   |   |            |                                                                                                    |
|                        |                   |   |            |                                                                                                    |

#### 04| Preparing Pupil Level Information

3. Check that all the details displayed in the **Basic Details** panel are up-to-date and accurate, paying particular attention to the data collected in the return (listed previously).

If a legal change (rather than a correction) is made to the **Legal Forename**, **Middle Name(s)** or **Legal Surname**, a **Reason** and **Date of Change** must be recorded.

4. If you have made any changes, click the **Save** button.

| Completed |
|-----------|
|-----------|

#### **Recording a Pupil's Change of Surname**

It is a requirement of the return that a history of pupils' previous surname(s) is recorded.

- 1. In the **Basic Details** panel, edit the pupil's **Legal Surname**.
- 2. Click the **Save** button. The following message is displayed:

Is this a correction to the name or a legal change to the student's name? If it is a legal change, please select Yes.

3. Click the **Yes** button to display the **Reason For Change** dialog.

| Reason For Change |            | X      |
|-------------------|------------|--------|
| Details           |            |        |
| Reason            |            | -      |
| Date of Change    | 30/10/2016 |        |
|                   |            |        |
|                   | ОК         | Cancel |
|                   |            |        |

- 4. Select the applicable **Reason** for change from the drop-down list. This entry is optional but is recommended to maintain a complete history of name changes.
- 5. The **Date of Change** defaults to today's date but can be amended by clicking the **Calendar** button and selecting an alternative date, if required.
- 6. Click the **OK** button to return to the **Basic Details** panel.
- 7. Click the **Save** button.

8. To view a list of the pupil's previous names, click the **History** button to display the **Previous Names for** dialog.

| Legal Forename | Middle Name(s) | Legal Sumame | Reason     | Date Of Change | New 1 |
|----------------|----------------|--------------|------------|----------------|-------|
| Jimmy          | James          | Abbey        | Mamage (1) | 30/10/2016     | Copen |
|                |                |              |            |                |       |

9. Click the **Cancel** button to return to the **Basic Details** panel.

Completed

## **Checking Registration Details**

The following registration information is collected in the return and should therefore be checked and corrected, if necessary:

- Enrolment Status (mandatory information in SIMS)
- **Admission Date** (mandatory information in SIMS)
- **Year Taught In**, i.e. National Curriculum Year Group (mandatory information in SIMS)
- Boarder Status
- UPN
- Former UPN (this is a read-only field, which is populated automatically if the UPN is changed)
- Unique Learner Number (applicable to Special schools only)
- Part-Time Indicator.

#### **Checking Enrolment Status, Admission Date and Boarder Status**

- 1. Select Focus | Pupil | Pupil Details to display the Find Pupil browser.
- 2. Search for then double-click the name of the required pupil to display the **Pupil Details** page.

#### 04| Preparing Pupil Level Information

| Class                              | 6KH             |          | •     | Hous  | e              |      |     |             |      |                 |
|------------------------------------|-----------------|----------|-------|-------|----------------|------|-----|-------------|------|-----------------|
| Year Group                         | Year 6          |          | •     |       | =<br>Taught Ir |      | Cur | rriculum Ye | ar 6 |                 |
| Enrolment Status                   | Single Registra | tion     | •     |       | ler Status     |      | Not | t a Boarder | r    |                 |
| Admission Date                     | 01/09/2009      |          |       | Admi  | ssion Nu       | mber | 001 | 1102        |      |                 |
| Former UPN                         |                 |          |       | Atten | dance Mo       | ode  | All | day         |      |                 |
| UPN                                | Y82020010903    | 3        | 6     | Local | UPN            |      |     |             |      |                 |
|                                    | 01/09/2009      | 31/12    | /2009 |       |                |      |     |             |      | 📂 Ope<br>🂢 Dele |
|                                    |                 |          |       |       |                |      |     |             |      | History         |
| Early Years Attendance<br>Patterns | Start date      | End date | Mon   | Tue   | Wed            | Thu  | Fri | Sat         | Sun  | New             |
|                                    |                 |          |       |       |                |      |     |             |      | C Oper          |
|                                    |                 |          |       |       |                |      |     |             |      | 🛛 🔀 Dele        |

3. Click the **Registration** hyperlink to display the **Registration** panel.

*NOTE: The Early Years Attendance Patterns* section of the **Registration** *panel is visible to Primary schools* <u>*only*</u>.

- 4. Check the pupil's **Enrolment Status**. Select the correct enrolment status from the drop-down list, if required.
- 5. Ensure that the **Admission Date** is entered correctly (dd/mm/yyyy). Edit the date or click the **Calendar** button and select a different date, if required.
- 6. Ensure that the **Year Taught In** field displays the actual National Curriculum year in which the pupil is taught the majority of the time (please see *Checking National Curriculum Year Groups* on page *41*).
- 7. Check the pupil's **Boarder Status**. Select the correct boarder status from the drop-down list, if required.
- 8. Click the **Save** button.

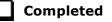

#### **Checking Unique Pupil Numbers**

Ensure that all pupils have a UPN recorded and that all UPNs are in the correct format. A temporary UPN is acceptable in some circumstances.

- 1. Select Focus | Pupil | Pupil Details to display the Find Pupil browser.
- 2. Search for then double-click the name of the required pupil to display the **Pupil Details** page.

3. Click the **Registration** hyperlink to display the **Registration** panel.

NOTE: The Early Years Attendance Patterns section of the Registration panel is visible to Primary schools only. 2 Registration 6KH Class • House Year 6 Curriculum Year 6 Year Group • Year Taught In Enrolment Status Single Registration -Boarder Status Not a Boarder -01/09/2009 001102 Admission Date Admission Number Former UPN All day Attendance Mode Ŧ Y820200109033 UPN 6 Local UPN Part Time Details Start Date End Date New 01/09/2009 31/12/2009 🔁 Open 💥 Delete History Early Years Attendance 📄 New Start date End date Mon Tue Wed Thu Fri Sat Sun C Open X Delete .€

A unique UPN should be entered in the **UPN** field. If the UPN entered has an invalid format, the field turns red indicating that the UPN is incorrect and should be re-entered.

- Permanent UPNs are issued to a new pupil only when it is believed that they have never previously been allocated a UPN or to replace a temporary UPN.
- Temporary UPNs are issued to a pupil when the permanent UPN is not known to the school, e.g. awaiting transfer file/applicant's information. A temporary UPN can be recognised by the letter after the UPN number, e.g. H82020010701A.
- If necessary, issue a new UPN by clicking the Generate UPN button adjacent to the UPN field to display the Issue UPN dialog.

| Issue Permanent UPN | $\odot$ |
|---------------------|---------|
| Issue Temporary UPN | $\odot$ |
| None                | ۲       |
|                     |         |
|                     |         |

Generate UPN button

- 5. Select either the **Issue Permanent UPN** or **Issue Temporary UPN** radio button.
- 6. Click the **OK** button to return to the **Registration** panel.
- 7. Click the **Save** button to save any changes. The UPN is generated automatically when the record is saved.

NOTE: A pupil who is adopted after being allocated a UPN is often issued with a new permanent UPN. However, the exact process may vary depending on the circumstances and the guidance issued by your LA/DfE.

For information about issuing a new UPN for an adopted child, please seek advice from your LA, if applicable.

*DfE guidance is also available on the GOV.UK website* (<u>https://www.gov.uk/government/publications/unique-pupil-numbers</u>).

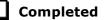

#### **Checking Unique Learner Numbers**

Applicable to Secondary/middle deemed Secondary, All-Through, Special schools and Pupil Referral Units

A Unique Learner Number (ULN) is a 10-digit identifier that is retained and stays with the pupil's learning record throughout their lives. Currently, this applies to pupils over the age of 14 involved in UK education or training.

Learning Records Service (previously known as the Managing Information Across Partners Programme) issues and maintains a ULN record for applicable pupils. ULNs can be obtained in one or more of the following ways:

The DfE ULN service to upload a CTF file via a web page on the **S2S** website

(<u>http://www.education.gov.uk/researchandstatistics/datatdatam/s2s/a0</u> 064650/school-to-school-s2s).

- The Learner Registration Service Web Portal to obtain individual ULNs (<u>https://www.gov.uk/government/collections/learning-records-service</u>).
- The Key to Success website (<u>https://www.keytosuccess.education.gov.uk/</u>).

If available, enter a ULN for each pupil over the age of 14.

- 1. Select Focus | Pupil | Pupil Details to display the Find Pupil browser.
- 2. Search for then double-click the name of the required pupil to display the **Pupil Details** page.

| Registration Group    | 9A                  |          | •        | House                 | Boyle           |         |
|-----------------------|---------------------|----------|----------|-----------------------|-----------------|---------|
| Year Group            | Year 9              |          | -        | <u>Year Taught In</u> | Curriculum Year | 9       |
| Enrolment Status      | Single Registration |          | •        | Boarder Status        | Not a Boarder   |         |
| Admission Date        | 03/09/2014          |          | 5        | Admission Number      | 004504          |         |
| Former UPN            |                     |          | ]        | Attendance Mode       | All day         |         |
| UPN                   | N823432113104       |          | <b>a</b> | Local UPN             |                 |         |
| Unique Learner Number | 1111176638          |          | ]        |                       |                 |         |
| UCI                   |                     |          | ]        | Exam Number           |                 |         |
| Part Time Details     | Start Date          | End Date |          |                       |                 | New     |
|                       |                     |          |          |                       |                 | 🗇 Open  |
|                       |                     |          |          |                       |                 | 💥 Delet |
|                       | L                   |          |          |                       |                 |         |

3. Click the **Registration** hyperlink to display the **Registration** panel.

4. Check the content of the **Unique Learner Number** field. Enter the 10-digit identifier, if not currently displayed.

NOTE: The **UCI** (Unique Candidate Identifier) and **Exam Number** fields are displayed. These are read only and are populated from the information held in Examinations Organiser.

5. Click the **Save** button to save any changes, if applicable.

**Completed** 

#### **Checking/Correcting Part-Time Pupil Information**

The collection of part-time details is mainly relevant to Nursery schools (or schools with nursery age children) and Primary schools with Reception years. However, any pupil can be marked as part-time if their attendance is anything less than 10 sessions per week.

For dual registered pupils, time in other schools should be taken into account. For example, three full days in one school and two full days in another school should <u>not</u> be classified by either school as part-time.

When recording part-time details, a minimum of a **Start Date** needs to be entered in the **Part Time Details** section.

- 1. Select Focus | Pupil | Pupil Details to display the Find Pupil browser.
- 2. Search for then double-click the name of the required pupil to display the **Pupil Details** page.

#### 04| Preparing Pupil Level Information

| gistration                         |                    |         |       |        |            |          |     |             |      |                 |
|------------------------------------|--------------------|---------|-------|--------|------------|----------|-----|-------------|------|-----------------|
| Class                              | 6KH                |         | •     | House  | e          |          |     |             |      |                 |
| Year Group                         | Year 6             |         | -     | Year   | Taught Ir  | 1        | Cu  | rriculum Ye | ar 6 |                 |
| Enrolment Status                   | Single Registratio | n       | •     | Board  | ler Status | <u>1</u> | No  | t a Boarder |      |                 |
| Admission Date                     | 01/09/2009         |         |       | Admis  | ssion Nu   | mber     | 00  | 1102        |      |                 |
| Former UPN                         |                    |         |       | Attend | dance Mo   | ode      | Al  | day         |      |                 |
| JPN                                | Y820200109033      |         | 6     | Local  | UPN        |          |     |             |      |                 |
|                                    | 01/09/2009         | 31/12/  | /2009 |        |            |          |     |             |      | 📂 Ope<br>🂢 Dele |
|                                    |                    |         |       |        |            |          |     |             |      | History         |
|                                    | Start date E       | nd date | Mon   | Tue    | Wed        | Thu      | Fri | Sat         | Sun  | 📄 New           |
| Early Years Attendance<br>Patterns | Start date E       | ia dato |       |        |            |          |     |             |      |                 |
| Early Years Attendance<br>Patterns | Start date E       |         |       |        |            |          |     |             |      | 📄 Oper          |

3. Click the **Registration** hyperlink to display the **Registration** panel.

NOTE: The **Early Years Attendance Patterns** section of the **Registration** panel is visible to Primary schools only. If applicable, Primary schools should complete the **Early Years Attendance Patterns**, as this will help when updating Hours at Setting.

- 4. Check the details in the **Part Time Details** section. A minimum of a **Start Date** must be displayed.
- 5. Part-time details can be added by clicking the **New** button to display the **Add Part-time Attendance** dialog.

| Madd Part-time | Attendance |        |
|----------------|------------|--------|
| Start Date     | 25/10/2016 |        |
| End Date       | 31/08/2017 |        |
|                | ОК         | Cancel |
|                |            | h.     |

- 6. Enter a minimum of the **Start Date** then click the **OK** button to return to the **Registration** panel.
- 7. Click the **Save** button to save any changes.

**IMPORTANT NOTE:** It is equally important to edit the details of any pupils who are no longer part-time. This is achieved by highlighting the pupil's **Part Time Details** record then clicking the **Open** button to display the **Add Part-time Attendance** dialog. Enter the correct **End Date** then click the **OK** button to return to the **Registration** panel.

Completed

## **Checking National Curriculum Year Groups**

The National Curriculum Year Group (Year Taught In) is the year group in which the pupil is <u>taught</u> for the majority of the time, regardless of their chronological age. In most cases, this will be the same as the Year Group. However, some children are taught in the year above or below the expected year (based on their age), perhaps because they are academically advanced or behind. It is very important that the correct **Year Taught In** has been recorded in SIMS.

For the School Census Spring 2017 Return, the collection of data uses the Age at Date as at 31/08/2016.

The following table shows the Curriculum Year that pupils in England are expected to be taught in, according to their date of birth (during the academic year 2016/2017). This table is provided for reference only.

| Curriculum Year the<br>Pupil would Normally<br>be Taught in | Date of Birth Range      | Age Range   |
|-------------------------------------------------------------|--------------------------|-------------|
|                                                             | After 31/08/2014         | 1 and under |
| N1                                                          | 01/09/2013 to 31/08/2014 | 2 - 3       |
| N2                                                          | 01/09/2012 to 31/08/2013 | 3 - 4       |
| R                                                           | 01/09/2011 to 31/08/2012 | 4 – 5       |
| 1                                                           | 01/09/2010 to 31/08/2011 | 5 – 6       |
| 2                                                           | 01/09/2009 to 31/08/2010 | 6 – 7       |
| 3                                                           | 01/09/2008 to 31/08/2009 | 7 – 8       |
| 4                                                           | 01/09/2007 to 31/08/2008 | 8 – 9       |
| 5                                                           | 01/09/2006 to 31/08/2007 | 9 - 10      |
| 6                                                           | 01/09/2005 to 31/08/2006 | 10 - 11     |
| 7                                                           | 01/09/2004 to 31/08/2005 | 11 - 12     |
| 8                                                           | 01/09/2003 to 31/08/2004 | 12 - 13     |
| 9                                                           | 01/09/2002 to 31/08/2003 | 13 - 14     |
| 10                                                          | 01/09/2001 to 31/08/2002 | 14 - 15     |
| 11                                                          | 01/09/2000 to 31/08/2001 | 15 - 16     |
| 12                                                          | 01/09/1999 to 31/08/2000 | 16 - 17     |
| 13                                                          | 01/09/1998 to 31/08/1999 | 17 - 18     |
|                                                             | Before 31/08/1998        | 19+         |

There are three ways to check a pupil's curriculum year and date of birth in SIMS:

- Via individual pupil records (Focus | Pupil | Pupil Details).
- Via the pastoral structure by curriculum year (Focus | School | Pastoral Structure | Current Structure).
- Via the pastoral structure for the whole school (Focus | School | Pastoral Structure | Current Structure).

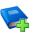

#### **Additional Resources:**

*Managing Pupil/Students* handbook *Setting up and Administering SIMS* handbook

#### **Checking the Pupil's Year Taught In Record**

- 1. Select Focus | Pupil | Pupil Details to display the Find Pupil browser.
- 2. Search for then double-click the name of the required pupil to display the **Pupil Details** page.
- 3. Click the **Registration** hyperlink to display the **Registration** panel.

| 2 Registration                     |                          |                  |          |       |            |      |     |             |      |                             |
|------------------------------------|--------------------------|------------------|----------|-------|------------|------|-----|-------------|------|-----------------------------|
| <u>Class</u>                       | 6KH                      |                  | •        | Hous  | e          |      |     |             |      | •                           |
| Year Group                         | Year 6                   |                  | •        | Year  | Taught In  |      | Cur | riculum Yea | ir 6 | •                           |
| Enrolment Status                   | Single Registra          | ation            | •        | Board | ler Status |      | Not | t a Boarder |      | •                           |
| Admission Date                     | 01/09/2009               |                  |          | Admis | ssion Nur  | mber | 001 | 102         |      |                             |
| Former UPN                         |                          |                  |          | Atten | dance Mo   | de   | All | day         |      | •                           |
| UPN                                | Y8202001090              | 33               | <b>6</b> | Local | UPN        |      |     |             |      |                             |
| Part Time Details                  | Start Date<br>01/09/2009 | End Da<br>31/12/ |          |       |            |      |     |             |      | È New<br>C Open<br>X Delete |
|                                    |                          |                  |          |       |            |      |     |             |      | History                     |
| Early Years Attendance<br>Patterns | Start date               | End date         | Mon      | Tue   | Wed        | Thu  | Fri | Sat         | Sun  | New 📄                       |
| 1 duomo                            |                          |                  |          |       |            |      |     |             |      | Copen 🔂                     |
|                                    | •                        |                  |          |       |            |      |     |             | •    | 💢 Delete                    |
|                                    |                          |                  |          |       |            |      |     |             |      |                             |

*NOTE:* **The Early Years Attendance Patterns** section of the **Registration** *panel is visible to Primary schools* <u>*only*</u>.

4. Ensure that the **Year Taught In** field displays the actual National Curriculum year in which the pupil is taught the majority of the time. If necessary, select the correct year from the drop-down list.

NOTE: Any change made in the **Registration** panel is effective from today's date. If the **Year Taught In** change was applicable from an earlier date, click the **History** button and apply the change from the actual date the change is required.

# Checking the Year Taught In via the Pastoral Structure by Curriculum Year

- 1. Select Focus | School | Pastoral Structure | Current Structure to display the Current Academic Year Pastoral Structure page.
- 2. Click the **Go** button.

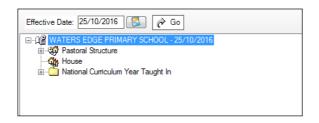

3. Expand the **National Curriculum Year Taught In** folder by clicking the + icon or double-clicking the folder name. The curriculum years are displayed beneath.

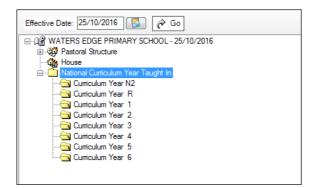

4. Right-click the required curriculum year folder and then select **Members** from the pop-up menu.

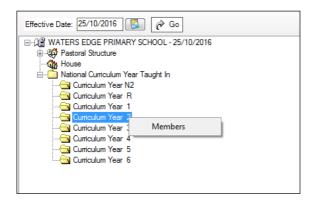

| <ul> <li>From effective of<br/>tudent Status</li> <li>Students</li> </ul> | date to e |                 | 1 1 1        | 0          |         |         |         |        |        | 0.100        |         |        |        |    |     |          |        |
|---------------------------------------------------------------------------|-----------|-----------------|--------------|------------|---------|---------|---------|--------|--------|--------------|---------|--------|--------|----|-----|----------|--------|
|                                                                           |           | and of the acad | demic year ( | 0          | Over th | e whole | e acad  | iemic  | year ( | 01/05        | 9/2016  | - 31/0 | J8/201 | () |     |          |        |
| ✓ Students                                                                |           |                 |              | _          |         |         |         |        |        |              |         |        |        |    |     |          |        |
|                                                                           | ¥         | Accepted /      | Applications | ¥          | Curr    | ent Ap  | plicati | ons (/ | Applie | d / Off      | fered / | Rese   | rved)  |    |     |          |        |
| lembers                                                                   |           |                 |              |            |         |         |         |        |        |              |         |        | Prir   | nt | 🎨 A | ctions · |        |
| Name G                                                                    | Gender    | Year Group      | Reg Group    | DOB        | N1      | N2      | R       | 1      | 2      | 3            | 4       | 5      | 6      |    |     |          | *<br>= |
| Abdullah, Tamwar 🛛 M                                                      | lale      | Year 3          | 3TO          | 12/01/2009 | )       |         |         |        |        | $\checkmark$ |         |        |        |    |     |          | -      |
| Beynon, Harvey M                                                          | /lale     | Year 3          | 3CB          | 15/02/2009 |         |         |         |        |        | ✓            |         |        |        |    |     |          |        |
| Carrick, Oliver M                                                         | /lale     | Year 3          | 3TO          | 12/11/2008 |         |         |         |        |        | ✓            |         |        |        |    |     |          |        |
| Carter, Daniel M                                                          | /lale     | Year 3          | 3CB          | 04/04/2009 |         |         |         |        |        | ✓            |         |        |        |    |     |          |        |
| Cassidy, Michael M                                                        | /lale     | Year 3          | 3TO          | 02/01/2009 |         |         |         |        |        | ✓            |         |        |        |    |     |          |        |
| Cedric-Smith, Lucie F                                                     | emale     | Year 3          | 3CB          | 08/05/2009 |         |         |         |        |        | ✓            |         |        |        |    |     |          |        |
| Ciprio, Alicia F                                                          | emale     | Year 3          | 3TO          | 24/05/2009 |         |         |         |        |        | ✓            |         |        |        |    |     |          |        |
| Clarke, Matthew M                                                         | /lale     | Year 3          | 3TO          | 16/01/2009 |         |         |         |        |        | ✓            |         |        |        |    |     |          |        |
| Cole, Samuel M                                                            | /lale     | Year 3          | 3CB          | 27/11/2008 |         |         |         |        |        | ✓            |         |        |        |    |     |          |        |
| Danes, Tilly F                                                            | emale     | Year 3          | 3CB          | 22/01/2009 |         |         |         |        |        | ✓            |         |        |        |    |     |          |        |
| Dexter, Bethany F                                                         | emale     | Year 3          | 3CB          | 19/04/2009 |         |         |         |        |        | ✓            |         |        |        |    |     |          | Ŧ      |
| Total                                                                     |           |                 |              |            | 0       | 0       | 0       | 0      | 0      | 59           | 0       | 0      | 0      |    |     |          |        |
| •                                                                         |           |                 |              |            |         |         |         |        |        |              |         |        |        |    |     | +        |        |
|                                                                           |           |                 |              |            |         |         |         |        |        |              |         |        |        |    |     |          |        |
|                                                                           |           |                 |              |            |         |         |         |        |        |              |         |        |        |    | ок  |          | ancel  |

The Allocate Pupils/Applicants dialog is displayed.

- 5. Ensure that the **Effective Date Range** is changed to **Over the whole academic year** by selecting the applicable radio button.
- 6. To change a pupil's memberships of the **National Curriculum Year Taught In**, click the applicable cell in the grid.

By default, the records are displayed in alphabetical surname order. To sort the pupil names in date of birth order, right-click the **DOB** column heading then select **Sort By** from the pop-up menu.

The following graphic shows that one pupil is taught in Year 4.

| Students            | 5      | Accepted   | Applications | V          | Curr | ent Ap | plicat | ions ( | Applie | d / Of       | fered /      | Rese | rved) |    |          |          |
|---------------------|--------|------------|--------------|------------|------|--------|--------|--------|--------|--------------|--------------|------|-------|----|----------|----------|
| lembers             |        |            |              |            |      |        |        |        |        |              |              |      | Prir  | it | 🎨 Action | s •      |
| Name                | Gender | Year Group | Reg Group    | DOB        | N1   | N2     | R      | 1      | 2      | 3            | 4            | 5    | 6     |    |          | <b>^</b> |
| Abdullah, Tamwar    | Male   | Year 3     | 3TO          | 12/01/2009 |      |        |        |        |        | <b>v</b>     |              |      |       |    |          | =        |
| Beynon, Harvey      | Male   | Year 3     | 3CB          | 15/02/2009 |      |        |        |        |        | ✓            |              |      |       |    |          |          |
| Carrick, Oliver     | Male   | Year 3     | 3TO          | 12/11/2008 |      |        |        |        |        | <b>√</b>     |              |      |       |    |          |          |
| Carter, Daniel      | Male   | Year 3     | 3CB          | 04/04/2009 |      |        |        |        |        | $\checkmark$ |              |      |       |    |          |          |
| Cassidy, Michael    | Male   | Year 3     | 3TO          | 02/01/2009 |      |        |        |        |        |              | $\checkmark$ |      |       |    |          |          |
| Cedric-Smith, Lucie | Female | Year 3     | 3CB          | 08/05/2009 |      |        |        |        |        | <b>√</b>     |              |      |       |    |          |          |
| Ciprio, Alicia      | Female | Year 3     | 3TO          | 24/05/2009 |      |        |        |        |        | <b>√</b>     |              |      |       |    |          |          |
| Clarke, Matthew     | Male   | Year 3     | 3TO          | 16/01/2009 |      |        |        |        |        | 1            |              |      |       |    |          |          |
| Cole, Samuel        | Male   | Year 3     | 3CB          | 27/11/2008 |      |        |        |        |        | $\checkmark$ |              |      |       |    |          |          |
| Danes, Tilly        | Female | Year 3     | 3CB          | 22/01/2009 |      |        |        |        |        | ✓            |              |      |       |    |          |          |
| Dexter, Bethany     | Female | Year 3     | 3CB          | 19/04/2009 |      |        |        |        |        | ✓            |              |      |       |    |          | -        |
| Total               |        |            |              |            | 0    | 0      | 0      | 0      | 0      | 58           | 1            | 0    | 0     |    |          |          |

- Ensure that <u>all</u> pupils are allocated membership to the correct National Curriculum Year Taught In and then click the OK button to return to the Current Academic Year Pastoral Structure page.
- 8. Repeat for the other curriculum years, where applicable.
- 9. Click the **Save** button.

# Checking the Year Taught In via the Pastoral Structure for the Whole School

- 1. Select Focus | School | Pastoral Structure | Current Structure to display the Current Academic Year Pastoral Structure page.
- 2. Click the **Go** button.

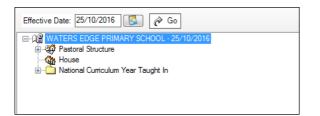

3. Right-click the **National Curriculum Year Taught In** folder and then select **Members** from the pop-up menu.

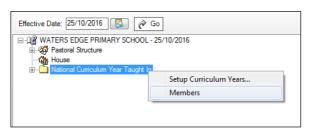

The Allocate Pupils/Applicants dialog is displayed.

| From effective   | e date to end o | f the academic | c year (  | Over the second second seco | ie who   | le aca  | demic   | year   | ( 01/0       | 9/2010 | 6 - 31/ | 08/20  | 17)          |           |
|------------------|-----------------|----------------|-----------|----------------------------------------------------------------------------------------------------|----------|---------|---------|--------|--------------|--------|---------|--------|--------------|-----------|
| tudent Status    |                 |                |           |                                                                                                    |          |         |         |        |              |        |         |        |              |           |
| Students         | 🗹 A             | ccepted Applic | ations    | Cur                                                                                                    | rent A   | pplicat | tions ( | Applie | ed / Of      | fered  | / Rese  | erved) |              |           |
| lembers          |                 |                |           |                                                                                                    |          |         |         |        |              |        |         |        |              | ) an      |
|                  |                 |                |           |                                                                                                    |          |         |         |        |              |        |         | Pri    | int          | Actions 🔹 |
| Name             | Gender          | Year Group     | Reg Group | DOB                                                                                                    | N1       | N2      | R       | 1      | 2            | 3      | 4       | 5      | 6            | <b>^</b>  |
| Aaron, Chris     | Male            | Year 6         | 6KH       | 01/09/2005                                                                                                    |          |         |         |        |              |        |         |        | $\checkmark$ |           |
| Aaron, Liz       | Female          | Year 6         | 6KH       | 01/09/2005                                                                                                    |          |         |         |        |              |        |         |        | $\checkmark$ |           |
| Aaron, Sophie    | Female          | Year 6         | 6VC       | 01/09/2005                                                                                                    |          |         |         |        |              |        |         |        | $\checkmark$ |           |
| Abdullah, Tamwar | Male            | Year 3         | 3TO       | 12/01/2009                                                                                                    |          |         |         |        |              | ✓      |         |        |              |           |
| Abhra, Abjit     | Male            | Year 2         | 2JB       | 20/11/2009                                                                                                    |          |         |         |        | ✓            |        |         |        |              |           |
| Abhra, Alisha    | Female          | Year 2         | 2JB       | 20/11/2009                                                                                                    |          |         |         |        | ✓            |        |         |        |              |           |
| Abhra, Neel      | Male            | Year 2         | 2GH       | 20/11/2009                                                                                                    |          |         |         |        | $\checkmark$ |        |         |        |              |           |
| Abhra, Shaquib   | Male            | Year N1        | N1 AM     | 17/12/2013                                                                                                    | <b>v</b> |         |         |        |              |        |         |        |              |           |
| Ackton, Stan     | Male            | Year 2         | 2GH       | 22/03/2010                                                                                                    |          |         |         |        | ✓            |        |         |        |              |           |
| Ackton, Stephen  | Male            | Year 6         | 6VC       | 12/03/2006                                                                                                    |          |         |         |        |              |        |         |        | $\checkmark$ |           |
| Adams, Laura     | Female          | Year 5         | 5BB       | 03/03/2007                                                                                                    |          |         |         |        |              |        |         | ✓      |              | -         |
| Total            |                 |                |           |                                                                                                    | 8        | 20      | 59      | 59     | 63           | 59     | 60      | 59     | 61           |           |
| •                |                 |                |           |                                                                                                    |          |         |         |        |              |        |         |        |              | P         |

4. Ensure that the **Effective Date Range** is changed to **Over the whole academic year** by selecting the applicable radio button.

By default, the records are displayed in alphabetical surname order. Sorting the names in year group order assists in locating pupils who do not have a **Year Taught In** selected.

5. Right-click the **Year Group** heading then select **Sort By** from the pop-up menu. Any pupils who have not been allocated a year taught in are displayed at the top of the list.

| tudent Status  |        |             |              |            |         |        |              |        |        |       |      |       |    |        |          |
|----------------|--------|-------------|--------------|------------|---------|--------|--------------|--------|--------|-------|------|-------|----|--------|----------|
| Students       | A 🗹    | ccepted App | plications   | Cur Cur    | rent Ap | oplica | tions (      | Applie | d / Of | fered | Rese | rved) |    |        |          |
| embers         |        |             |              |            |         |        |              |        |        |       |      | Pri   | nt | Action | s •      |
| Name           | Gender | Year Gro    | up Reg Group | DOB        | N2      | R      | 1            | 2      | 3      | 4     | 5    | 6     |    |        | <b>^</b> |
| Abhra, Abjit   | Male   | Year        | Sort By      | 11/2009    |         |        |              |        |        |       |      |       |    |        | _        |
| Abhra, Alisha  | Female | Year        | Check All    | 11/2009    |         |        |              |        |        |       |      |       |    |        |          |
| Abhra, Neel    | Male   | Yea         | Remove All   | 11/2009    |         |        | $\checkmark$ |        |        |       |      |       |    |        |          |
| Ackton, Stan   | Male   | Year 1      | OAK          | 22/03/2010 |         |        | $\checkmark$ |        |        |       |      |       |    |        |          |
| Andrews, Josef | Male   | Year 1      | ASH          | 26/03/2010 |         |        | $\checkmark$ |        |        |       |      |       |    |        |          |
| Bailey, Eve    | Female | Year 1      | PINE         | 17/04/2010 |         |        | $\checkmark$ |        |        |       |      |       |    |        |          |
| Balinski, Cyla | Female | Year 1      | ELM          | 14/03/2010 |         |        | $\checkmark$ |        |        |       |      |       |    |        |          |
| Balinski, Fil  | Male   | Year 1      | PINE         | 14/06/2010 |         |        | $\checkmark$ |        |        |       |      |       |    |        |          |
| Balinski, Iwa  | Female | Year 1      | ASH          | 14/03/2010 |         |        | $\checkmark$ |        |        |       |      |       |    |        |          |
| Bennison, Hugo | Male   | Year 1      | OAK          | 03/02/2010 |         |        | $\checkmark$ |        |        |       |      |       |    |        |          |
| Bennison, Hugo | Male   | Year 1      | OAK          | 03/02/2010 |         |        | $\checkmark$ |        |        |       |      |       |    |        | -        |
| Total          |        |             |              |            | 20      | 59     | 62           | 59     | 60     | 59    | 61   | 58    |    |        |          |

*TIP:* To sort the pupil names in date of birth order, right-click the **DOB** column heading then select **Sort By** from the pop-up menu.

- 6. Indicate which year the pupils with missing data are taught in by clicking the appropriate cell in the grid.
- Ensure that <u>all</u> pupils have been allocated a year taught in and then click the OK button to return to the Current Academic Year Pastoral Structure page.

Completed

8. Click the **Save** button.

## **Checking Home Address Information**

A pupil's current home address is required for the return. Where a pupil has multiple current addresses, details of all addresses should be recorded.

All aspects of the address(es) are collected and therefore all address details should be recorded in order to avoid validation errors. It is particularly important to check that a **House Name** or **House Number** and a **Post Code** are entered in the correct fields.

Post codes must be entered in the correct format. A validation error is generated if a post code has not been entered (although it is understood that in some instances, such as Traveller children, a post code is not available).

The Unique Property Reference Number (**UPRN**) for on-roll pupils and leavers is included in the School Census Spring Return for the first time. UPRN a unique identifier (reference number) that links together related address records across different software programmes. This enables organisations to collate and share information based on a common reference number.

- 1. Select Focus | Pupil | Pupil Details to display the Find Pupil browser.
- 2. Search for then double-click the name of the required pupil to display the **Pupil Details** page.
- 3. Click the Addresses hyperlink to display the Addresses panel.

| <u>3</u> Addresses        |                             |          |                           | History  |
|---------------------------|-----------------------------|----------|---------------------------|----------|
| Current Home Address Deta | ils (Validated)             |          |                           | Histoly  |
| Address                   | Dalwood Lodge<br>1 Ely Road |          | 💥 Delete                  |          |
|                           | Milton                      |          | 🍣 Modify Address          |          |
|                           | Cambridge<br>CB24 6DD       |          | Move House                |          |
|                           | United Kingdom              |          | 🗞 Validate                |          |
|                           | UPRN: 10003191315           |          |                           |          |
| Note                      |                             |          |                           |          |
| Start date                | 25/10/2012                  | End date |                           |          |
| Enter additional address  |                             |          |                           |          |
| Post Code                 |                             | Country  | United Kingdom 👻          | Continue |
| House<br>Number/Name      |                             |          |                           | Advanced |
|                           | Search Validation Service   |          | Search Existing Addresses |          |

4. Check that the **Post Code** and **House Number/Name** exist and that they are valid. If you have Windows<sup>®</sup> Internet Explorer<sup>®</sup>, these details can be checked by clicking the **Address** button to display the address location on a map.

NOTE: British Forces Post Office numbers can be added as post codes.

- 5. If the Unique Property Reference Number (**UPRN**) is not displayed below the **Current Home Address Details**,
  - a. Click the **Validate** button to display the **Find Matching Addresses** dialog.
  - b. Highlight the required address then click the **OK** button to return to the **Addresses** panel, where the **UPRN** is displayed below the address.
- 6. If you have edited the address, click the **Save** button.

- If the pupil has an additional <u>current</u> address, i.e. a Second Home, enter the additional address then click the Continue button (adjacent to the address) to display the New Address Details panel.
- 8. Enter the remaining address details and the **Address Type** then click the **Save** button to refresh the display.

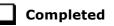

## **Checking Free School Meals Eligibility**

The number of free school meals taken on census day by pupils who are eligible for Free School Meals, must be entered manually in the **General** panel on the **Census Return Details** page when completing the return.

This information and other free school meal eligibility related data is collected in the return.

Only pupils who have been approved by the LA to receive a free school meal should be recorded in SIMS as being eligible. It is advisable to check that all eligible pupils are recorded.

NOTE for schools with Reception, Year 1 and Year 2:

All pupils in Reception, Year 1 and Year 2 are offered a meal regardless of whether they are eligible for free school meals.

*Pupils in Reception, Year 1 and Year 2 must only be recorded as eligible for a free school meal if they meet the criteria for free school meals.* 

The following free school meal eligibility related data is collected in for the return:

- Start Date
- End Date (if known)
- UK **Country** in which the eligibility applies.

**Meal Patterns** are not required for the return but can be recorded for information purposes only. It is perfectly acceptable, for example, for a pupil to be eligible for free school meals, but to bring sandwiches (**PL** (packed lunch)) or to go home (**HO** (home)).

- 1. Select Focus | Pupil | Pupil Details to display the Find Pupil browser.
- 2. Search for then double-click the required pupil to display the **Pupil Details** page.
- 3. Click the **Dietary** hyperlink to display the **Dietary** panel.

| <u>6</u> Dietary        |            |            |         |     |     |       |     |   |                    |
|-------------------------|------------|------------|---------|-----|-----|-------|-----|---|--------------------|
| Meal Patterns           | Start Date | End Date   | Mon     | Tue | Wed | Thu   | Fri |   | New                |
|                         | 01/09/2014 | 31/08/2015 | SM      | SM  | SM  | SM    | SM  |   | 📂 Open             |
|                         |            |            |         |     |     |       |     |   | 🔁 Open<br>💥 Delete |
| Eligible for Free Meals | Start Date | End Date   | Country |     | ١   | Notes |     |   | New 📔              |
|                         | 15/09/2014 |            | England |     |     |       |     |   | 📂 Open             |
|                         |            |            |         |     |     |       |     |   | 💥 Delete           |
|                         | •          |            |         | 111 |     |       |     | • |                    |
| FSM Review Date         | 31/08/2015 | 5          |         |     |     |       |     |   |                    |

4. Ensure the minimum of a **Start Date** and **Country** are displayed in the **Eligible for Free Meals** panel. If you need to edit the data, highlight the required record then click the **Open** button.

If a new record is required, click the adjacent **New** button to display the **Add Student Free Meals Details** dialog.

| Add Student F | ree Meals Details |           |
|---------------|-------------------|-----------|
| Start Date    | 02/02/2016        |           |
| End Date      |                   |           |
| Country       | England           | •         |
| Notes         |                   |           |
|               |                   | OK Cancel |

- 5. Enter the **Start Date** (and **End Date** if available) for the free meal period, as supplied by your Local Authority.
- 6. Ensure that the UK **Country** in which the eligibility applies is correct. Select from the drop-down list, if required.
- 7. Notes can be entered, if required.
- 8. Click the **OK** button to return to the **Dietary** panel, where the new information is displayed.
- 9. Click the **Save** button.

Ensure that this information is checked/amended on a regular basis.

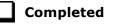

## **Checking Ethnic and Cultural Information**

The following ethnic and cultural information is collected in the return:

- Ethnicity
- First Language
  - A First Language other than English should be recorded where a pupil was exposed to the language during early development and continues to be exposed to this language at home or in the community.
  - If the child was exposed to more than one language (which may include English) during early development, the language other than English should be recorded, irrespective of the pupil's proficiency in English.
- **Country of Birth** included in the School Census Spring Return for the first time.

- Nationality (Nation) included in the School Census Spring Return for the first time.
- Proficiency in English included in the School Census Spring Return for the first time. It is collected only where the pupil's language code indicates that the pupil's first language is other than English.

Teachers assess these pupils according to the impact that their Proficiency in English has on their ability to engage with full class activities (and the corresponding level of support that the pupil requires).

- 1. Select Focus | Pupil | Pupil Details to display the Find Pupil browser.
- 2. Search for then double-click the required pupil to display the **Pupil Details** page.
- 3. Click the **Ethnic/Cultural** hyperlink to display the **Ethnic/Cultural** panel.

| thnic/Cultural                      |                    |                |                         |      |                    |          |
|-------------------------------------|--------------------|----------------|-------------------------|------|--------------------|----------|
| Ethnicity                           | Bangladeshi        | -              | Ethnic Data Source      |      | Provided by the pa | rent     |
| First Language                      | Bengali            | -              | Religion                |      | Muslim             |          |
| First Language Source               |                    | -              | English Additional Lang | uage | Yes                |          |
| Asylum Status                       | Asylum Seeker      | •              | Traveller Status        |      |                    |          |
| National Identity                   | Not supplied       | •              | Speaks Welsh            |      |                    |          |
| Home Language                       |                    | •              |                         |      |                    |          |
| Country of Birth                    | Bangladesh         |                |                         |      |                    |          |
| Nationality and Passport<br>Details | Nationality        |                | Passport Number         | Pass | port Expiry date   | New      |
|                                     |                    |                |                         |      |                    | Copen    |
| Proficiency in English              | Date of Assessment | Level          |                         |      |                    | New      |
|                                     | 15/06/2016         | C - Developing | competence              |      |                    | 🔁 Open   |
|                                     |                    |                |                         |      |                    | 💥 Delete |
|                                     |                    |                |                         |      |                    |          |
|                                     |                    |                |                         |      |                    | History  |

- 4. Select the pupil's **Ethnicity** from the drop-down list.
- 5. Select the pupil's **First Language** from the drop-down list.
- 6. Select the pupil's **Country of Birth**:
  - a. Click the Browse button to display the Nation Browse dialog.
  - b. Highlight the required country then click the **OK** button to return to the **Ethnic/Cultural** panel.
- 7. If the pupil's Nationality is not recorded:
  - a. Click the **New** button adjacent to the **Nationality and Passport Details** section to display the **Add Student Nationality** dialog.
  - b. In the **Nation Details** panel, click the **Browse** button to display the **Nation** browser.
  - c. Highlight the required nation then click the **OK** button to return to the **Add Student Nationality** dialog.
  - d. Enter Passport Detail, if known.
  - e. Enter **Tier4 Details**, if applicable to your school.
  - f. Click the **OK** button to the **Ethnic/Cultural** panel.

- 8. Ensure that the pupil's **Proficiency in English** record is up-to-date:
  - a. Click the **New** button adjacent to the **Proficiency in English** section. Alternatively, highlight an existing record then click the **Open** button to display the **Edit Proficiency in English** dialog.
  - b. Enter the required **Date of Assessment** or select the required date from the Calendar.
  - c. Select the Level from the drop-down list.
  - d. Click the **OK** button to the **Ethnic/Cultural** panel.
- 9. Click the **Save** button.

#### TIPS:

It is possible to bulk update **Ethnicity**, **First Language**, **Country of Birth**, **Proficiency in English** and **Pupil Nationality** for a selected group of pupils by selecting the relevant option from the **Data Item** drop-down list via **Routines | Pupil | Bulk Update**.

Home language is no longer collected in the School Census. Users with School Administrator permissions can remove the **Home Language** field from the **Student Details** and **Application** pages, if required. This is achieved by selecting the **Hide Home Language** check box in the **School Options** panel via **Tools | Setups | School Options**.

*Home language is always included in CTF imports, CTF exports and the Reporting Dictionary, even if it is <u>not</u> <i>displayed on the* **Student Details** *and* **Application** pages.

Completed

## **Checking Additional Information**

Ensure that the following additional information is recorded in SIMS:

**Youth Support Services Agreement** (YSSA) status (not applicable to Nursery or Primary schools)

The YSSA replaces Connexions. It applies to pupils between age 12 and 25 with special educational needs and pupils between age 12 and 20 with no special educational needs.

- Learner Support Code, e.g. Post 16 Bursary of Vulnerable Group Bursary Awarded, Discretionary Bursary Awarded, etc. for 16 to 19 year olds (applicable to All-Through schools, Special schools and Pupil Referral Units)
- Service Children in Education information.

The Bulk Update routine can be used to assign and edit these values for a specific selection of pupils at the same time, if required (please see *Updating Information Using the Bulk Update Routine* on page 26).

- 1. Select Focus | Pupil | Pupil Details to display the Find Pupil browser.
- 2. Search for then double-click the required pupil to display the **Pupil Details** page.

3. Click the **Additional Information** hyperlink to display the **Additional Information** panel.

| 9 Additional Information                      |                                  |       |                                |               |                      |          |
|-----------------------------------------------|----------------------------------|-------|--------------------------------|---------------|----------------------|----------|
| Meals                                         | V Free Meal                      | *     | Recoupment                     |               | England              | Q        |
|                                               | Home                             |       | Youth Support Se               | rvices        | Obtained             |          |
|                                               | Sandwiches                       | Ŧ     | Agreement                      |               | Obtained             | •        |
| Modes of travel                               | Boarder - not applicable         |       | Route                          |               | East Town            | •        |
|                                               | Bus (type not known)             |       |                                |               |                      |          |
|                                               | Car Share (with child/children)  | -     | LA Provided Tran               | isport        | $\checkmark$         |          |
| Service Children in Education                 | Yes                              | •     | Source of Service<br>Education | e Children in | Provided by the pare | nt 💌     |
| Uniform Allowance                             |                                  |       |                                |               |                      |          |
| Pupil Premium Indicator<br>for year 2016/2017 | Notes Waiting for documenta      | tion. |                                |               |                      |          |
| Learner Support                               | Learner Support Code             |       | Award Date No                  | otes          |                      | New 📄    |
|                                               | Vulnerable Group Bursary Awarded |       | 12/09/2016                     |               |                      | 🔁 Open   |
|                                               |                                  |       |                                |               |                      | 💥 Delete |
|                                               | •                                |       |                                |               | 4                    |          |
| Filelite for Free Colorel                     |                                  |       |                                |               |                      |          |
| Eligible for Free School                      | Cont Data Card Data              | -     |                                |               |                      | Now      |

NOTE: The **Meals** section will be removed in a future release because the meal information is now entered via the **Dietary** panel.

4. Select the applicable **Youth Support Services Agreement** (YSSA) status from the drop-down list.

NOTE: YSSA replaced Connexions Assent.

- 5. If the pupil is the child of a parent(s) in the armed forces, ensure that the correct value is selected from the **Service Children in Education** drop-down list.
- 6. Select how the school was notified about the **Service Children in Education** information by selecting from the **Source of Service Children in Education** drop-down list.
- 7. Ensure that the **Pupil Premium Indicator for year 2016/2017** check box is selected, if applicable. To enter a note related to the applicable year, click the **Search** button adjacent to the **Notes** field.

Although Pupil Premium information is not collected for the return, it is important for schools that are in receipt of this funding, which is allocated to children from low-income families, to be able to give a full account of its use. The national school performance tables now include information about the progress of pupils in receipt of Pupil Premium and information is required to be sent to parents about how it has been used and what impact it has had on pupil progress.

8. Check that the **Learner Support** details are correct.

Adding a new Learner Support record:

- a. Click the **New** button to display the **Student Learner Support Code Details** dialog.
- b. Select the applicable Learner Support Code from the drop-down list.
- c. Enter an **Award Date** or click the **Calendar** button then select the required date. **Notes** can be entered, if required.

Updating an existing Learner Support record:

- a. Highlight the required record then click the **Open** button **Student Learner Support Code Details** dialog.
- b. Amend the Learner Support details, as required.

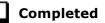

## **Checking Special Educational Needs Information**

The following Special Educational Needs (SEN) items are collected in the return:

- SEN Status (SEN Provision)
  - **E Education, Health and Care Plan** (EHCP) the LA has reviewed the pupil and a plan has been issued.
  - N No Special Educational Need No special educational need has been identified.
  - K SEN Support actions have been put in place or will be put in place to support the pupil with their need, once a SEN need or potential SEN need has been identified.
  - **S Statement** the LA has reviewed the pupil and a statement has been issued.

**IMPORTANT NOTE:** SEN Provisions/Statuses A and P are no longer valid.

- SEN Need Type
- SEN Type **Ranking**
- 1. Select Focus | Pupil | Special Educational Needs to display the Find SEN Student browser.
- 2. Select the required **SEN Status** from the drop-down list. Additional search criteria can be selected, if required, e.g. **Year Group**.
- 3. Click the **Search** button to display a list of pupils who match the criteria.

| 🔊 Find SEN Student<br>Mi Search 🔹 🗂 Open 🕯 | 🗅 Print 🛛 🐺 Browse 🗣 Next 🕤 | Previous | View 🔹   |                 |                        |                       |                    |   | 碞 Links 🔻 🎯 Help 💥 Close |
|--------------------------------------------|-----------------------------|----------|----------|-----------------|------------------------|-----------------------|--------------------|---|--------------------------|
| Surname<br>Tier <any></any>                | Forename                    | IV>      | <b>•</b> | Status<br>Class | Current<br><any></any> | ✓ SEN Status ✓ House  | <any sen=""></any> | ▼ |                          |
| Name                                       |                             | -        | Class    | House           | Gender                 | SEN Status            |                    |   |                          |
| Abdullah, Tamwar                           |                             | 2        | 2JB      |                 | Male                   | K - SEN Support       |                    |   |                          |
| Balinski, Iwa                              |                             | 1        | ASH      |                 | Female                 | E - Education, Health | n and Care Plan    |   |                          |
| Chappling, Martin                          |                             | 5        | 5BB      |                 | Male                   | K - SEN Support       |                    |   |                          |
| Dorota, Imber                              |                             | 3        | 3TO      |                 | Female                 | K - SEN Support       |                    |   |                          |
| Haddon, Connor                             |                             | 3        | 3CB      |                 | Male                   | K - SEN Support       |                    |   |                          |
| Jackson, Chloe                             |                             | 4        | 4SL      |                 | Female                 | K - SEN Support       |                    |   |                          |
| Khan, Sunjeeta                             |                             | 3        | 3TO      |                 | Female                 | K - SEN Support       |                    |   |                          |
| Mastropiero, Elena                         |                             | 3        | 3CB      |                 | Female                 | K - SEN Support       |                    |   |                          |

4. Double-click the name of the required pupil to display the **Student SEN details** page.

#### 04| Preparing Pupil Level Information

5. Click the **Basic SEN Details** hyperlink to display the **Basic SEN Details** panel.

| 3 Basic SEN Details                |                                                                      |                      |
|------------------------------------|----------------------------------------------------------------------|----------------------|
| Status                             | K - SEN Support Start Date 05/02/2015                                | New 📄                |
|                                    | Status History                                                       | 🥟 Edit               |
| Statement Pending?                 |                                                                      |                      |
| Current Needs                      | Rank Start Date Need Type Description                                | New                  |
|                                    | 1 05/02/2015 Speech, Language or Communication Need As English is Ta |                      |
|                                    | 2 10/02/2016 Hearing Impairment Slightly deaf in                     | eft ear 🛛 💥 Delete   |
|                                    |                                                                      | 📥 Report             |
|                                    | Needs History Change Log 💿 Move Up                                   | Move Down            |
| Full Descriptions                  | Attachment Summary Type Owner                                        | New 📄                |
|                                    | IEP May 2015 SEN Document Grosver                                    | nor Gillian 🛛 🔁 Open |
|                                    |                                                                      | 💥 Delete             |
|                                    | <                                                                    | +                    |
| Additional Support:                |                                                                      |                      |
| Curriculum and Teaching<br>Methods | Some curriculum modifications                                        | •                    |
| Grouping and Support               | Targeted and sustained additional support                            | •                    |
| Advice and Assessment              | External advice/assessment                                           | •                    |
| Specialised Resources              | Individual access to normally available equipment                    | -                    |

6. Ensure that the SEN Status and Start Date are correct.

To amend an error in the current **Status** or **Start Date**, click the **Edit** button. Select the required **Status** from the drop-down list and edit the **Start Date**, if required.

Alternatively, click the **New** button. This removes the original **Status** and the **Start Date** defaults to today's date. Select the applicable **Status** and change the **Start Date**, if required.

NOTE: At least one Special Educational Need, e.g. Visual Impairment, must be recorded for all pupils with a SEN Status of **E** – Education, Health and Care Plan (EHCP), K – SEN Support and S - Statement.

To view changes that have taken place to the pupil's SEN Status, click the **Status History** button to display the **Status History** page.

- 7. Ensure that the **Current Needs** information is up-to-date and correct.
  - a. To add a **Need Type**, click the **New** button (adjacent the **Current Needs** panel) to display the **Add SEN Need** dialog.

A temporary **Ranking** is calculated automatically.

b. By default, today's date is displayed as the **Start Date** but this can be edited, if required.

c. Select the **Need Type** from the drop-down list then enter a **Description** (optional).

| Add SEN Need             |                                                                                                    |            |            | ? ×      |
|--------------------------|----------------------------------------------------------------------------------------------------|------------|------------|----------|
| Need<br>Ranking          | 2                                                                                                    | Start Date | 03/11/2015 |          |
| Need Type<br>Description | Specific Learning Difficulty<br>Moderate Learning Difficulty<br>Severe Learning Difficulty<br>Profound & Multiple Learning Difficulty<br>Autistic Spectrum Disorder |            |            | <u>^</u> |
|                          | Visual Impairment<br>Hearing Impairment<br>Multi-Sensory Impairment<br>Physical Disability<br>Other Difficulty/Disability<br>Social, Emotional and Mental Health    |            | OK         | Cancel   |

- d. Click the **OK** button to return to the **Basic SEN Details** panel.
- e. To rank the SEN Needs in the required order, highlight a record then click the **Move Up** or **Move Down** button, as required.
- f. To edit the **SEN Need** or **Description**, highlight the record then click the **Open** button to display the **Edit SEN Need** dialog. Edit the details as required, then click the **OK** button to return to the **Basic SEN Details** panel.
- 8. Click the **Provisions** hyperlink to display the **Provisions** panel.

| <u>8</u> Provisions | Provision Type      | Start Date | End Date | Cost | Frequency       | New      |
|---------------------|---------------------|------------|----------|------|-----------------|----------|
|                     | Time in SEN Unit    | 08/09/2014 |          |      | Twice per week  | 📂 Open   |
|                     | Resourced Provision | 04/09/2012 |          |      | 1 x daily for 1 | 💥 Delete |
|                     |                     |            |          |      |                 |          |
|                     |                     |            |          |      |                 |          |

Ensure that records with a **Provision Type** of **Resourced Provision** are recorded correctly.

To edit an existing record, highlight it then click the **Open** button. Alternatively, click the **New** button to create a new record.

9. Update the other information on the **Student SEN details** page, if required and then click the **Save** button.

The DfE website

(<u>http://www.gov.uk/schools-colleges/special-educational-needs</u>), provides more information about Special Educational Needs, if required.

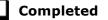

## **Preparing Exclusions Information**

#### Not applicable to Nursery schools

Exclusions information is required for pupils who were subject to any exclusion with a start date during the period 28/03/2016 to 31/08/2016 inclusive. Exclusions should <u>not</u> be counted if the Head Teacher withdrew them, or if the pupil was re-instated by the Discipline Committee or an independent Appeal Panel.

#### 04| Preparing Pupil Level Information

The following exclusion related data items are collected for the return:

- Exclusion **Type** (category, e.g. fixed period, lunchtime or permanent).
- Exclusion **Reason** (select one code to provide the main reason).
- Exclusion **Start Date**.
- Actual number of sessions (Length) required for fixed period and lunchtime exclusions.
- SEN Provision (please see *Checking Special Educational Needs Information* on page *53*).

**IMPORTANT NOTE about Permanent Exclusions:** Any permanently excluded pupils should be marked as leavers as soon as the exclusion has been confirmed by the LA. <u>Before</u> making them a leaver, ensure that you have recorded the following information:

- SEN Status (if applicable)
- Ethnicity
- Ethnic Source
- Part-time indicator (if applicable)
- Date of Admission.

#### **Recording an Exclusion**

1. Select Focus | Pupil | Exclusions to display the Find Exclusions Student browser.

|         |             |   | Forename   |             |     |                  |             |      |             |             |   |  |
|---------|-------------|---|------------|-------------|-----|------------------|-------------|------|-------------|-------------|---|--|
| Surname |             |   | Forename   |             |     | Admission Number |             |      | Status      | Current     | - |  |
| Tier    | <any></any> | • | Year Group | <any></any> | •   | Reg Group        | <any></any> | •    | House       | <any></any> | - |  |
| ame     |             |   | Year Group | YTI         | Reg | Group House      | Gender      | Admi | ission Numb | er          |   |  |
|         |             |   | Year Group | YTI         | Reg | Group House      | Gender      | Admi | ission Numb | er          |   |  |
|         |             |   |            |             |     |                  |             |      |             |             |   |  |
|         |             |   |            |             |     |                  |             |      |             |             |   |  |
|         |             |   |            |             |     |                  |             |      |             |             |   |  |
|         |             |   |            |             |     |                  |             |      |             |             |   |  |

2. Search for then double-click the required pupil to display the **Exclusion Details** page.

| Exclusion Details : Gra     |     |            |          |        |                |                  | nks - | · 🥹 Help 🚰 Unpin 💥 Close<br>옅 |
|-----------------------------|-----|------------|----------|--------|----------------|------------------|-------|-------------------------------|
| Exclusions<br>Academic Year | Tem | Start Date | End Date | Length | Exclusion Type | Exclusion Reason |       | Deete                         |
|                             |     |            |          |        |                |                  |       | Delete                        |

| Add Exclusion          |          |                    |                                       |
|------------------------|----------|--------------------|---------------------------------------|
| Exclusion Details      |          |                    |                                       |
| Туре                   | <b>_</b> | Reason             | <b>_</b>                              |
| Start Date             |          | End Date           |                                       |
| Start Time             | •        | End Time           | · · · · · · · · · · · · · · · · · · · |
| Part Time Exclusion    |          | Length School Days | Calculate                             |
| Comments               |          |                    |                                       |
|                        |          |                    |                                       |
| Agency Involved        |          |                    |                                       |
| Academic Year          |          | ] Term             |                                       |
| iscipline Committee    |          |                    |                                       |
| Committee Date         |          |                    |                                       |
| Committee Result       | •        | Reinstatement Date |                                       |
| Parents Representation |          |                    |                                       |
| ppeal Details          |          |                    |                                       |
| Appeal Received        |          |                    |                                       |
| Appeal Date            |          | Appeal Result      |                                       |
| Result Date            |          | Reinstatement Date |                                       |
| lotes/Documents        |          |                    |                                       |
| Attachment Summary     | Туре     | Owner              | Last Modified C                       |
|                        |          |                    | 🗁 Open                                |
| •                      |          |                    | Delete                                |
|                        |          |                    |                                       |
|                        |          |                    | OK Cancel                             |
|                        |          |                    |                                       |
|                        |          |                    |                                       |

3. Click the **New** button adjacent to the **Exclusions** panel to display the **Add Exclusion** dialog.

- 4. Select the exclusion **Type** and the **Reason** for the exclusion from the respective drop-down lists.
- 5. Enter the exclusion **Start Date** and **End Date** or click the appropriate **Calendar** button then select the required date.
- 6. Select a **Start Time** and **End Time** (i.e. **AM** or **PM**) from the associated drop-down list.
- 7. Click the **Calculate** button to populate the **Length School Days** field automatically.

|                    |                             | _       |                    |                                   |
|--------------------|-----------------------------|---------|--------------------|-----------------------------------|
| уре                | Fixed Term                  | •       | Reason             | Verbal abuse/threatening behavi 👻 |
| tart Date          | 18/10/2016                  |         | End Date           | 18/10/2016                        |
| tart Time          | АМ                          | •       | End Time           | PM 👻                              |
| art Time Exclusion |                             |         | Length School Days | 1.00 Calculate                    |
| omments            | Ongoing bulying agains othe | r membe | rs of the class.   |                                   |
| gency Involved     |                             |         |                    |                                   |
|                    |                             |         |                    |                                   |

 Click the OK button to save the exclusion details and return to the Exclusion Details page, where a summary of the new exclusion is displayed.

| xclusion Details : Sean Abb | ey          |            |            |        |                |                                                    |             |
|-----------------------------|-------------|------------|------------|--------|----------------|----------------------------------------------------|-------------|
| Save 🄄 Undo 📥 Print         |             |            |            |        |                | 🔚 Links 🔻 🕑 Help 🖠                                 | Unpin 💥 Clo |
|                             |             |            |            |        |                |                                                    |             |
| xclusions                   |             |            |            |        |                |                                                    |             |
| Academic Year               | Term        | Start Date | End Date   | Length | Exclusion Type | Exclusion Reason                                   | New         |
| Academic Year 2016/2017     | Autumn Term | 18/10/2016 | 18/10/2016 | 1      | Fixed Term     | Verbal abuse/threatening behaviour against a pupil | Copen       |
|                             |             |            |            |        |                |                                                    |             |
|                             |             |            |            |        |                |                                                    |             |

The Academic Year and the total number of exclusion days in that year are displayed at the bottom of the page.

9. Click the **Save** button to save the exclusion.

For more information about exclusions, please refer to the DfE website (<u>http://www.education.gov.uk/schools/pupilsupport/behaviour/exclusion</u>).

Completed

#### **Preparing Termly Attendance Information**

Termly attendance data (including attendance codes and the number of sessions missed) should be provided for non-boarder pupil/students and leavers aged four to 15 inclusive on 31/08/2016, who were on-roll for at least one session during the collection period from the start of the Autumn term (e.g. 01/09/2016) to 31/12/2016.

The attendance data collected in this return includes:

- Attendance Codes (i.e. the reasons for absence)
- Number of Sessions Missed.

If you use SIMS Attendance or SIMS Lesson Monitor, attendance data is entered in the return automatically, provided there are no missing marks.

**IMPORTANT NOTE:** If you use SIMS Attendance or SIMS Lesson Monitor, ensure that all missing marks and unexplained absences for the previous term have been dealt with before commencing the School Census Return.

If you do not use SIMS Attendance or SIMS Lesson Monitor and you do not use a software package that writes back to the SIMS database, or if you have not converted to the code of practice for attendance codes, you need to calculate and enter the following information manually on the **Census Details** page (via **Routines | Statutory Returns | School Census**):

- Possible Sessions
- Sessions Missed due to Authorised Absence
- Sessions Missed due to Unauthorised Absence.

For information and advice about school attendance, please refer to the DfE website

(http://www.education.gov.uk/schools/pupilsupport/behaviour/attendance).

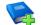

#### **Additional Resources:**

Producing the School Census Spring 2017 Return handbook Managing Pupil/Student Attendance handbook (SIMS Attendance users) Monitoring Session and Lesson Attendance handbook (SIMS Lesson Monitor users)

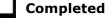

#### **Recording Universal Infant School Meals**

Applicable to schools with pupils in Reception, Year 1 and Year 2

NOTE for Special schools: The School Dinner Taken routine is applicable to Special schools that have on-roll pupils who have taken a school dinner on census day and who are in Year Taught In Reception, Year 1 or Year 2 and those in Year Taught In X aged four to six who were born between 01/09/2009 and 31/08/2012.

All pupils in Reception, Year 1 and Year 2 in English state-funded schools are offered a Universal Infant School Meal, i.e. a hot meal at lunchtime. This applies to Academies, Free Schools and Pupil Referral Units, as well as to schools maintained by the Local Authority. The School Census Spring Return collects information about pupils who receive a Universal Infant School Meal (school dinner) on census day.

School dinners taken on the **Reference Date** (by default, census day) can be calculated from the information stored in Dinner Money. Dinner Money users should therefore ensure that school dinners taken are recorded correctly via **Focus | Attendance | Take Register** or **Focus | Dinner Money | Record Pupil Meals**.

 If default meal patterns have been entered (via Focus | Dinner Money | Pupil Default Meal Patterns), the Dinner Register is populated automatically with the default meals.

For more information about setting up default meal patterns, please refer to the *Setting up and Maintaining Dinner Money* handbook.

- Where any 'pupil not present' attendance marks have been entered, the Dinner Register is populated automatically with an absent mark.
- Any special meals entered in advance are displayed and are not overwritten by the default meal pattern.

The attendance data recorded for census day morning can be used to calculate all pupils who are present and are likely to be taking a school dinner. Therefore, when completing the School Census **School Dinner Taken** panel, the calculated numbers must be edited to reflect hot meals provided by the school only. Ensure that the pupils listed on the Reception, Year 1 and Year 2 attendance registers are accurate and that the registers are taken on census day morning (before completing the School Census **School Dinner Taken** panel).

## **Updating Class Types**

#### Applicable to Primary schools only

Before starting the return, it is necessary to indicate which classes a pupil is a member of – either **Nursery** (if the pupil is currently in a LA designated Nursery Unit) or **Other** (any other class). This is only needed for newly added pupils where they have transferred from a LA designated Nursery Unit into an 'Other' class.

The values displayed on the **Update Class Type** page default to those of the previous return. Existing details should be checked and edited, if necessary, and the details of any new pupils added.

NOTE: If new pupils exist, the default class type is displayed as blank.

1. Select **Tools | Statutory Return Tools | Update Class Type** to display the **Update Class Type** page.

| pdate Cla | ss Type     |               |        |          |     |     |                       |              |        |
|-----------|-------------|---------------|--------|----------|-----|-----|-----------------------|--------------|--------|
| Save      | 🕤 Undo      |               |        |          |     |     |                       |              |        |
|           |             |               |        |          |     |     |                       |              |        |
| Census    |             |               |        | Pupils V | ew  |     |                       |              |        |
| Term      | Spring 2017 | •             |        | YTI      | All |     | All                   | ✓ Statu      | us All |
|           |             |               |        |          |     |     |                       |              |        |
| upils     |             |               | 1      |          | I   | 1   | 1                     | 1            |        |
| Name      |             | Date of Birth | Gender | AdNo.    | ΥTI | Reg | Nursery               | Other        |        |
| Aaron,    | Chris       | 01/09/2005    | Male   | 001102   | 6   | бКН |                       | $\checkmark$ |        |
| Aaron, L  | iz          | 01/09/2005    | Female | 001103   | 6   | 6КН |                       | ✓            |        |
| Aaron, S  | iophie      | 01/09/2005    | Female | 001104   | 6   | 6VC |                       | ✓            |        |
| Abdullah  | n, Tamwar   | 12/01/2009    | Male   | 001275   | 3   | 3TO | <ul> <li>✓</li> </ul> |              |        |
|           | ALC: A      | 20/11/2009    | Male   | 001336   | 2   | 2JB | ✓                     |              |        |
| Abhra, A  | wijin.      | 20/11/2003    | Male   | 001000   | -   | 200 |                       |              |        |

- 2. To specify the class type for an individual pupil, click in the applicable cell of the **Nursery** or **Other** column to enter a tick. Clicking the cell again removes the tick.
- If all or the majority of pupils need to be assigned the same class type, the following method can be used to quickly populate the Nursery and Other columns:
  - a. Right-click the **Other** column header then select **Check All**.

| Census   |             |               |        | Pupils V | iew |       |         |                          |            |       |
|----------|-------------|---------------|--------|----------|-----|-------|---------|--------------------------|------------|-------|
| Term     | Spring 2017 | •             |        | YTI      | All | ✓ Reg | All     | <ul> <li>Stat</li> </ul> | All        |       |
| upils    |             |               |        |          |     |       |         |                          | 1          |       |
| Name     |             | Date of Birth | Gender | AdNo.    | т   | Reg   | Nursery | Other                    |            | *<br> |
| Aaron,   | Chris       | 01/09/2005    | Male   | 001102   | 6   | бКН   |         | $\checkmark$             | Sort By    | ſ     |
| Aaron, L | iz          | 01/09/2005    | Female | 001103   | 6   | 6КН   |         | ✓                        | Check All  |       |
| Aaron, S | Sophie      | 01/09/2005    | Female | 001104   | 6   | 6VC   |         | ✓                        | Remove All |       |
| Abdullał | h, Tamwar   | 12/01/2009    | Male   | 001275   | 3   | зто   |         | ✓                        |            |       |
| Abhra, A | Abjit       | 20/11/2009    | Male   | 001336   | 2   | 2JB   |         | ~                        | 1          |       |
| Abbra /  | lieba       | 20/11/2009    | Female | 001337   | 2   | 21B   |         | ~                        | 1          |       |

b. In the **Pupils View** panel, select, for example, Year **N2** from the year taught in (**YTI**) drop-down list. Year **N2** pupils only are displayed in the **Pupils** panel.

| Census    |             |               |        | Pupils V | iew |     |     |                       |           |        |   |
|-----------|-------------|---------------|--------|----------|-----|-----|-----|-----------------------|-----------|--------|---|
| Term      | Spring 2017 | -             |        | YTI      | N2  | •   | Reg | All                   | ✓ Stat    | us All | • |
| upils     |             |               |        |          |     |     |     | 1                     | _         |        |   |
| Name      |             | Date of Birth | Gender | AdNo.    | YTI | Reg |     | Nursen                | Sort By   |        | Â |
| Adams,    | , Sadie     | 20/03/2013    | Female | 001521   | N2  | АМ  |     | <ul><li>✓</li></ul>   | Check All |        |   |
| Alyona,   | Tatyana     | 21/12/2012    | Female | 001522   | N2  | PM  |     | <ul> <li>✓</li> </ul> | Remove Al | I      |   |
| Andrews   | s, Richard  | 02/12/2012    | Male   | 001523   | N2  | AM  |     |                       |           |        |   |
| Bronisla  | w, Tomaz    | 06/04/2013    | Male   | 001524   | N2  | PM  |     | <ul> <li>✓</li> </ul> |           |        |   |
| Clarke, I | Harriette   | 09/11/2012    | Female | 001525   | N2  | AM  |     | <ul> <li>✓</li> </ul> |           | 1      |   |
| <u> </u>  | A 1         | 0.00000000    |        | 004500   | 110 |     |     |                       |           | 1      |   |

c. Right-click the Nursery column header then select Check All.

- d. Repeat steps *b* and *c* for any additional Nursery classes.
- e. To check your selections, select **All** from the **YTI** drop-down list.

|    |         |              |         |       | ew  | Pupils V |        |               | nsus                                  |
|----|---------|--------------|---------|-------|-----|----------|--------|---------------|---------------------------------------|
|    | tus All | ✓ State      | All     | ✓ Reg | All | YTI      |        | •             | rm Spring 2017                        |
|    |         |              |         |       |     | _        |        |               | pils                                  |
| Â. |         | Other        | Nursery | Reg   | YTI | AdNo.    | Gender | Date of Birth | lame                                  |
|    |         | $\checkmark$ |         | бКН   | 6   | 001102   | Male   | 01/09/2005    | aron, Chris                           |
|    |         | ✓            |         | 6КН   | 6   | 001103   | Female | 01/09/2005    | aron, Liz                             |
|    |         | ✓            |         | 6VC   | 6   | 001104   | Female | 01/09/2005    | aron, Sophie                          |
|    |         | ✓            |         | 3TO   | 3   | 001275   | Male   | 12/01/2009    | bdullah, Tamwar                       |
|    |         | ✓            |         | 2JB   | 2   | 001336   | Male   | 20/11/2009    | bhra, Abjit                           |
|    |         | ✓            |         | 2JB   | 2   | 001337   | Female | 20/11/2009    | bhra, Alisha                          |
|    |         |              |         | 2GH   | 2   | 001338   | Male   | 20/11/2009    | bhra, Neel                            |
|    |         |              | ✓       | N1 AM | N1  | 001582   | Male   | 17/12/2013    | bhra, Shaquib                         |
|    |         | ✓            |         | 2GH   | 2   | 001339   | Male   | 22/03/2010    | ckton, Stan                           |
|    |         | ✓            |         | 6VC   | 6   | 001175   | Male   | 12/03/2006    | ckton, Stephen                        |
|    |         | ✓            |         | 5BB   | 5   | 001235   | Female | 03/03/2007    | dams, Laura                           |
|    |         | ✓            |         | ELM   | R   | 001460   | Female | 18/12/2011    | dams, Nancy                           |
|    |         |              | ✓       | АМ    | N2  | 001521   | Female | 20/03/2013    | dams, Sadie                           |
|    |         | -            | ~       |       |     |          |        |               | 1 1 1 1 1 1 1 1 1 1 1 1 1 1 1 1 1 1 1 |

4. Click the **Save** button.

If a message is displayed advising that some pupils have not been assigned a class type, click the **Yes** button then ensure that a class type is allocated to every pupil before saving again.

Click the **OK** button to return to the **Census Return Details** page, where the updated class types are displayed.

#### **Resetting All Class Types**

To reset all class types (via the **Update Class Type** page), right-click the **Nursery** (or **Other**) column header then select **Remove All** from the pop-up list. The **Nursery** (or **Other**) column is cleared of all ticks.

Re-enter the correct class types as previously described.

#### Identifying which Pupils have no Class Type Specified

To ensure that all pupils are assigned to a class type (via the **Update Class Type** page), select **No Class Type** from the **Status** drop-down list in the **Pupils View** panel. Any pupils without a **Class Type** are displayed in the **Pupils** panel.

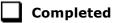

## **Checking Early Years Data**

Hours at Setting and Funded Hours can be recorded in the **Early Year** panel (on the **Census Return Details** page) or via **Tools | Statutory Returns Tools | Early Years - Update Early Years** page.

The hours are collected from all school phases that have early years pupils on-roll on census day.

The hours collected in this return are for the week in which the census day falls.

1. Select Tools | Statutory Return Tools | Update Early Years to display the Update Early Years page.

Where available, the hours data is brought forward from the previous Autumn Census.

| Save 🔄 Undo        |                |                    |        |     |     |                      |            |                  |        |     |   |
|--------------------|----------------|--------------------|--------|-----|-----|----------------------|------------|------------------|--------|-----|---|
| Save Undo          |                |                    |        |     |     |                      |            |                  |        |     |   |
|                    |                |                    |        |     |     |                      |            |                  |        |     |   |
| ensus              | Pu             | pils View          |        |     |     |                      |            |                  |        |     |   |
| Term Spring 2017 👻 | Update Hours A | ge at<br>1/08/2016 | All    | •   | YTI | All 👻                | Reg A      | <b>▼</b>         | Status | All | • |
|                    | 5              | 1/00/2010          |        |     |     |                      |            |                  |        |     |   |
| upils              |                |                    |        |     | _   | Age at               | Age at     |                  | Funded | *   |   |
| Name               | Date of Birth  | Gender             | AdNo.  | YTI | Reg | Age at<br>31/08/2016 | 31/12/2016 | Hours at Setting | Hours  |     |   |
| Abhra,Shaquib      | 17/12/2013     | Male               | 001582 |     |     | 2                    | 3          |                  |        |     |   |
| Adams,Sadie        | 20/03/2013     | Female             | 001521 | N2  | AM  | 3                    | 3          |                  |        |     |   |
| Alyona, Tatyana    | 21/12/2012     | Female             | 001522 | N2  | PM  | 3                    | 4          |                  |        |     |   |
| Andrews, Richard   | 02/12/2012     | Male               | 001523 | N2  | АМ  | 3                    | 4          |                  |        |     |   |
| Bronislaw,Tomaz    | 06/04/2013     | Male               | 001524 | N2  | PM  | 3                    | 3          |                  |        |     |   |
| Clarke,Harriette   | 09/11/2012     | Female             | 001525 | N2  | AM  | 3                    | 4          |                  |        | Ξ   |   |
| Davies,Adam        | 01/12/2012     | Male               | 001526 | N2  | AM  | 3                    | 4          |                  |        |     |   |
| Delanve,Millicent  | 10/02/2014     | Female             | 001583 |     |     | 2                    | 2          |                  |        |     |   |
| Elliott,Josef      | 15/02/2013     | Male               | 001527 | N2  | PM  | 3                    | 3          |                  |        |     |   |
| Ellis,Paul         | 08/02/2014     | Male               | 001584 |     |     | 2                    | 2          |                  |        |     |   |
| Erikson,Finley     | 23/12/2012     | Male               | 001528 | N2  | АМ  | 3                    | 4          |                  |        |     |   |
| Gilbey,Clarissa    | 10/04/2013     | Female             | 001529 | N2  | AM  | 3                    | 3          |                  |        |     |   |
| Gorev,Edgar        | 20/05/2013     | Male               | 001530 | N2  | AM  | 3                    | 3          |                  |        |     |   |
| Haddon,Magdalene   | 21/02/2013     | Female             | 001531 | N2  | AM  | 3                    | 3          |                  |        |     |   |
| Hellerton,Brooke   | 10/03/2013     | Female             | 001532 | N2  | PM  | 3                    | 3          |                  |        |     |   |
| Jones,Daniel       | 16/11/2012     | Male               | 001533 | N2  | PM  | 3                    | 4          |                  |        |     |   |
| Kaur,Aafia         | 04/04/2014     | Female             | 001585 |     |     | 2                    | 2          |                  |        |     |   |
| Lin,Jian           | 22/01/2014     | Male               | 001586 |     |     | 2                    | 2          |                  |        |     |   |
| Lowes,Ching        | 01/02/2013     | Male               | 001534 | N2  | PM  | 3                    | 3          |                  |        | -   |   |

The **Update Hours** button is available to Primary schools only. It enables Hours at Setting, for pupils who are receiving free nursery care, to be updated automatically (provided that Early Years Attendance Patterns have been defined via **Focus | Pupil | Pupil Details**).

2. Click the **Update Hours** button to display the number of hours that the listed pupils are expected to attend during the census week (based on the early years provision times recorded as part of their attendance pattern).

*NOTE: If your school does not use the Define Early Years Attendance Patterns functionality, the data can be entered in the grid manually.* 

3. To add or edit the number of **Hours at Setting** or **Funded Hours** for an individual pupil, select the required criteria from the options in the **Pupils View** panel. Highlight the required pupil, click the applicable cell and then enter the required number of hours.

**IMPORTANT NOTES:** A value between 0 and 99.5 must be entered for each pupil. 0 (zero) is a <u>valid</u> value. If the value entered is within this range but higher than expected by the DfE, a validation error is displayed when the return is created and validated. An explanation as to why the value is higher should be recorded on the COLLECT Portal.

Hours must be entered in multiples of 0.5 only.

*If any cell in either the* **Hours at Setting** or **Funded Hours** *column is left blank, a validation error is displayed when the return is created and validated. Enter a value between 0 and 99.5.* 

- 4. If most of the pupils are receiving the same number of hours, the following method can be used to quickly populate the column:
  - a. In the **Pupils View** panel, select the required year group from the **YTI** (Year Taught In) drop-down list. Only the selected pupils are displayed in the **Pupils** panel.
  - b. Right-click in the **Pupils** panel then select **Select All** from the drop-down list.
  - c. Click in one of the highlighted cells of the column you wish to populate, i.e. **Hours at Setting** or **Funded Hours**, then enter the number of hours that is applicable to the majority of pupils.

This number is then entered automatically for the remaining pupils.

- d. Click to the right of the grid to deselect all.
- e. Edit the entry for each pupil who is receiving a different number of hours. This is achieved by highlighting the required pupil, clicking in the associated **Hours at Setting** or **Funded Hours** cell as applicable, then entering the required number.
- 5. Click the **Save** button.

The Early Years report is available from the **Detail Report** drop-down list via **Routines | Statutory Returns | School Census**.

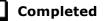

#### Identifying which Children have no Hours Recorded

- 1. On the **Census Return Details** page, click the **Edit** button (located in the **Early Years** panel) to display the **Update Early Years** page.
- 2. In the **Pupils View** panel, ensure that the required **Age at** date, **YTI** and **Reg** group are selected then select **No Hours at Setting** (or **No Funded Hours**) from the **Status** drop-down list.

Only pupils who do not have an entry for **Hours at Setting** (or **Funded Hours**) are displayed.

- 3. Enter the required values for these pupils as described previously.
- 4. Click the **Save** button.

## **Updating Pupils with Top-Up Funding**

Top-up funding is supplied to schools, in most cases by the Local Authority, to meet the additional costs of support for high needs pupils.

1. Select **Tools | Statutory Return Tools | Update Top-Up Funding** to display the **Update Pupils with Top-up Funding** page.

Any pupils currently recorded as having top-up funding are displayed in the **Top-up Funding** table.

| Ferm Spring 2017<br>Surname          | Forename                     | n-Roll on Census Day | YTI                            | AII         | ▼ Reg | All          |   |
|--------------------------------------|------------------------------|----------------------|--------------------------------|-------------|-------|--------------|---|
| Preferred                            | SEN                          | <any> •</any>        | Ever in care<br>at this school | <any></any> | •     | Q Search     | 7 |
|                                      |                              |                      |                                |             |       |              |   |
|                                      |                              |                      |                                |             |       |              |   |
|                                      |                              |                      |                                |             |       |              |   |
|                                      |                              |                      |                                |             |       |              |   |
|                                      |                              |                      |                                |             |       |              |   |
|                                      |                              |                      |                                |             |       |              |   |
|                                      |                              |                      |                                |             |       |              |   |
|                                      |                              |                      |                                |             |       |              |   |
|                                      |                              |                      |                                |             |       |              |   |
|                                      |                              |                      |                                |             |       |              |   |
|                                      |                              |                      |                                |             |       |              |   |
| op-up Funding                        | Add                          |                      | 🗶 Remove                       |             |       |              |   |
|                                      |                              |                      |                                | Reg         | SEN   | Ever in Care |   |
| °op-up Funding<br>Surname<br>∫Abbess | Add Preferred Surname Abbess | Forename             | X Remove<br>YTI<br>9           | Reg<br>9A   | SEN   | Ever in Care |   |
| Surname                              | Preferred Surname            | Forename             | YTI                            |             |       |              |   |

2. Use the search criteria to locate the additional pupils you wish to record as having top-up funding then highlight their details.

| rname smith | Forename          | <any> 👻</any> | YTI<br>Ever in care | 8<br><any></any> | ▼ Reg | All -                          |
|-------------|-------------------|---------------|---------------------|------------------|-------|--------------------------------|
| rname       |                   |               | at this school      |                  |       | Samagaan and north And Alamati |
| Surname     | Preferred Surname | Forename      | YTI                 | Reg              | SEN   | Ever in Care                   |
| Smith       | Smith             | Daniel        | 8                   | 8C               | E     | No                             |
| Smith       | Smith             | Jade          | 8                   | 8A               |       | No                             |
| Smith       | Smith             | Osias         | 8                   | 8A               |       | No                             |
| Smith       | Smith             | Stephanie     | 8                   | 8A               |       | No                             |
| Smith       | Smith             | Trinity       | 8                   | 8E               |       | Yes                            |
| Smith       | Smith             | Tristan       | 8                   | 8A               |       | No                             |
|             |                   |               |                     |                  |       |                                |

3. Click the **Add** button. The highlighted pupils are displayed in the **Top-up Funding** table.

| Prefe<br>Smith<br>Smith<br>Smith<br>Smith | h                                      | <any> •<br/>Forename</any>             | Ever in care<br>at this scho |                        | •        | Q Search              |  |
|-------------------------------------------|----------------------------------------|----------------------------------------|------------------------------|------------------------|----------|-----------------------|--|
| Smith<br>Smith<br>Smith                   | h<br>h                                 |                                        |                              |                        |          | <b>`</b>              |  |
| Smith<br>Smith                            | h                                      |                                        | YTI                          | Reg                    | SEN      | Ever in Care          |  |
| Smith                                     |                                        | Jade                                   | 8                            | 8A                     |          | No                    |  |
|                                           |                                        | Osias                                  | 8                            | 8A                     |          | No                    |  |
| Smith                                     | h                                      | Stephanie                              | 8                            | 8A                     |          | No                    |  |
|                                           | h                                      | Tristan                                | 8                            | 8A                     |          | No                    |  |
| ina                                       | Add                                    |                                        | Pamova                       |                        |          |                       |  |
| ing                                       | 🖶 Add                                  |                                        | Remove                       |                        |          |                       |  |
| Prefe                                     | erred Surname                          | Forename                               | YTI                          | Reg                    | SEN      | Ever in Care          |  |
| Prefe                                     | erred Surname<br>ess                   | Graham                                 | YTI<br>9                     | 9A                     | SEN<br>E | No                    |  |
| Prefe<br>Abbe<br>Brist                    | erred Surname<br>iss<br>ol             | Graham<br>Andrew                       | YTI<br>9<br>11               | 9A<br>11C              |          | No<br>Yes             |  |
| Prefe<br>Abbe<br>Briste<br>Whiti          | erred Surname<br>iss<br>ol             | Graham<br>Andrew<br>Kellyann           | YTI<br>9<br>11<br>11         | 9A<br>11C<br>11E       | E        | No<br>Yes<br>No       |  |
| Prefe<br>Abbe<br>Brist<br>Whiti<br>Smith  | erred Surname<br>ess<br>ol<br>ing<br>h | Graham<br>Andrew<br>Kellyann<br>Daniel | YTI<br>9<br>11<br>11<br>8    | 9A<br>11C<br>11E<br>8C |          | No<br>Yes<br>No<br>No |  |
| Prefe<br>Abbe<br>Briste<br>Whiti          | erred Surname<br>ess<br>ol<br>ing<br>h | Graham<br>Andrew<br>Kellyann           | YTI<br>9<br>11<br>11         | 9A<br>11C<br>11E       | E        | No<br>Yes<br>No       |  |
| Prefe<br>Abbe<br>Brist<br>Whiti<br>Smith  | erred Surname<br>ess<br>ol<br>ing<br>h | Graham<br>Andrew<br>Kellyann<br>Daniel | YTI<br>9<br>11<br>11<br>8    | 9A<br>11C<br>11E<br>8C | E        | No<br>Yes<br>No<br>No |  |
| Prefe<br>Abbe<br>Brist<br>Whiti<br>Smith  | erred Surname<br>ess<br>ol<br>ing<br>h | Graham<br>Andrew<br>Kellyann<br>Daniel | YTI<br>9<br>11<br>11<br>8    | 9A<br>11C<br>11E<br>8C | E        | No<br>Yes<br>No<br>No |  |
|                                           |                                        |                                        |                              |                        |          |                       |  |

- To remove a pupil from the list, highlight the required pupil then click the Remove button. The pupil's record is displayed in the first table, providing a chance to reselect the pupil, if required.
- 5. Click the **Update** button to save the data and arrange the list of pupils in **Surname** order.

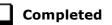

## **Updating Pupils Post Looked After Arrangements**

Post Looked After Arrangements (previously named Adopted from Care) is collected for pupils who are on-roll on census day and the information is then used for funding purposes.

The values available for selection enable schools to indicated which pupils were looked after immediately before adoption or prior to being the subject of a residence or special guardianship order. However, those who have parental responsibility are not obliged to provide this information to the school.

1. Select Tools | Statutory Return Tools | Update Post Looked After Arrangements to display the Update Students Post Looked After Arrangements page.

Any pupils currently recorded as having post looked after arrangements are displayed in the second panel.

| erm                  | Spring 2017                  | - Stud   | lents O  | n-Roll | on Census Da               | У                              |              |        |            |                   |  |
|----------------------|------------------------------|----------|----------|--------|----------------------------|--------------------------------|--------------|--------|------------|-------------------|--|
| iurname              |                              | Forena   | ame      |        |                            | YTI                            | All          | •      |            |                   |  |
| Preferred<br>Surname |                              | Reg      |          | All    | •                          | Ever in Care<br>at this school | <any></any>  | •      | 🔍 Se       | arch              |  |
|                      |                              |          |          |        |                            |                                |              |        |            |                   |  |
|                      |                              |          | bhΔ      |        |                            | Remove                         |              |        |            |                   |  |
|                      | ed After Arrangements        |          | Add      |        |                            | Remove                         |              |        |            | Film Obiud        |  |
| Surnan               | ne Preferred Surname         | Forename | YTI      | Reg    |                            | Post Looked After Arrang       |              | option |            | Evidence Obtained |  |
|                      | ne Preferred Surname<br>Cain |          | YTI<br>R |        | Ever in Care<br>Yes<br>Yes |                                | r through Ad |        | ardianship | Evidence Obtained |  |

2. Use the search criteria to locate the pupils you want to record as having PLAA and then highlight their details.

| Gurname sm           | Forename          |          | YTI                                                 | All 👻         |              |
|----------------------|-------------------|----------|-----------------------------------------------------|---------------|--------------|
| vreferred<br>Surname | Reg               | All      | <ul> <li>Ever in Care<br/>at this school</li> </ul> | <any> 👻</any> | 🔍 Search     |
| Surname              | Preferred Surname | Forename | YTI                                                 | Reg           | Ever in Care |
| Smith                | Smith             | Alex     | 6                                                   | 6VC           | No           |
| Smith                | Smith             | Amy      | 6                                                   | 6KH           | No           |
| Smith                | Smith             | Erin     | 1                                                   | PINE          | No           |
| Smith                | Smith             | Laura    | 6                                                   | 6VC           | No           |
| Smyth                | Smyth             | Cheryl   | 3                                                   | 3TO           | No           |
| Smyth                | Smyth             | Jonathan | 3                                                   | 3CB           | No           |
| Smyth                | Smyth             | Rhianna  | 3                                                   | 3CB           | No           |
| Smythye              | Smythye           | Vincent  | 4                                                   | 4SL           | No           |
|                      |                   |          |                                                     |               |              |

3. Highlight the pupils who you want to define as having PLAA and then click the **Add** button. The selected pupils are displayed in the second panel.

|    | Surname  | Preferred Surname | Forename | YTI | Reg | Ever in Care | Post Looked After Arrangements                                                                                          | Evidence Obtained |
|----|----------|-------------------|----------|-----|-----|--------------|----------------------------------------------------------------------------------------------------|-------------------|
|    | Cain     | Cain              | William  | R   | ELM | Yes          | Ceased to be looked after through Adoption                                                                              |                   |
|    | Franklin | Franklin          | Ethan    | 2   | 2JB | Yes          | Ceased to be looked after through a Special Guardianship Or                                                             |                   |
| Ø. | Smith    | Smith             | Amy      | 6   | 6КН | No           | R                                                                                                    |                   |
|    | Smyth    | Smyth             | Jonathan | 3   | 3CB | No           | Ceased to be looked after through Adoption<br>Ceased to be looked after through a Special Guardianship Ord              | er (SGO)          |
|    |          |                   |          |     |     |              | Ceased to be looked after through a Residence Order (RO)<br>Ceased to be looked after through a Child Arrangement Order |                   |
|    |          |                   |          |     |     |              |                                                                                                    |                   |
|    |          |                   |          |     |     |              |                                                                                                    |                   |
|    |          |                   |          |     |     |              |                                                                                                    |                   |

- 4. Ensure that the correct post looked after arrangement is displayed for each pupil by clicking the applicable **PLAA** cell then selecting the applicable status from the drop-down list:
  - Ceased to be looked after through Adoption
  - Ceased to be looked after through a Special Guardianship Order (SGO)
  - Ceased to be looked after through a Residence Order (RO)
  - Ceased to be looked after through a Child Arrangement Order (CAO).
- 5. To remove a record from the list, highlight the required pupil then click the **Remove** button. The pupil's record is displayed in the first table, from where it can be reselected, if required.

#### 04| Preparing Pupil Level Information

6. Select the **Evidence Obtained** check box, if documents have been obtained that provide evidence of the post looked after arrangements.

*NOTE:* **Evidence Obtained** is <u>not</u> collected in the School Census return but should be recorded as prove of DfE/Ofsted compliance.

7. Click the **Update** button to save the information and arrange the names in surname order.

If you have indicated that evidence has been obtained, you are reminded to ensure that the necessary documents are stored <u>securely</u> outside of SIMS or within the Document Management Server.

**Completed** 

# 05 What Next?

After carrying out the preparation routines documented in this guide, ensure that any subsequent changes at your school (e.g. pupil basic detail changes, SEN provisions changes, leavers and admissions/re-admissions, etc.) are recorded accurately in SIMS.

The SIMS 2016 Autumn Release (7.172) must be installed before completing the School Census Spring 2017 Return. However, it is advisable to check whether a later version of SIMS is available and then upgrade to the current release, if necessary, because it might include updates applicable to the forthcoming return.

You should now be ready to produce the final School Census Spring 2017 Return. For specific instructions, please refer to the *Producing the School Census Spring 2017 Return* handbook applicable to your school phase, i.e. Nursery, Primary/Middle deemed Primary, Special, All-Through or Pupil Referral Unit.

#### Where Can I Get More Information?

In addition to this preparation guide, handbooks outlining how to produce the School Census Spring Return (via **Routines | Statutory Returns | School Census**) and an Errors and Resolutions document (which provides suggestions on how to resolve any validation errors or queries) are being prepared:

- Producing the School Census Spring 2017 Return (English Nursery Schools) handbook
- Producing the School Census Spring 2017 Return (English Primary/Middle deemed Primary Schools) handbook
- Producing the School Census Spring 2017 Return (English All-Through Schools) handbook
- Producing the School Census Spring 2017 Return (English Special Schools) handbook
- Producing the School Census Spring 2017 Return (English Pupil Referral Units) handbook
- School Census 2016/2017 Errors and Resolutions document.

You may also find the information in the *Managing Pupil/Students* handbook helpful, as it provides details about the processes that relate to the adding and editing of pupil data in SIMS.

These documents, together with any other useful information, e.g. news items, can be found on the My Account website (<u>https://myaccount.capita-cs.co.uk</u>) by using the search facility to find CENSUS17. Please check My Account on a regular basis because documents will be uploaded as soon as they become available.

A wide range of documentation is available from within SIMS via the **Documentation Centre** and can be accessed by clicking the **Documentation** button located at the top right-hand side of the SIMS **Home Page**. Once open, click the required category button and then select the required document.

There is a comprehensive online help system available in SIMS, accessed by clicking the applicable **Help** button or by pressing **F1** from anywhere in the software.

The My Account website (<u>https://myaccount.capita-cs.co.uk</u>) also includes a **Knowledge Base** (search by keywords or Knowledge Base ID to find answers for queries already logged with our customer support desk) and **Hot Topics** (a collections of articles from our Knowledge Base and other resources surrounding popular topical subjects such as preparing for the new school year).

**IMPORTANT NOTE:** If you receive support from a local authority or third party support team, check with them before using any of the solutions.

You may also find useful the School census 2016 to 2017 Guide (<u>https://www.gov.uk/government/publications/school-census-2016-to-2017</u>-guide-for-schools-and-las), which is provided by the DfE.

#### I| Index

## Index

## Α

| access rights4     |
|--------------------|
| admissions 4, 23   |
| appeals 4, 23      |
| attendance data 58 |

## В

| basic details (pupil)33 |
|-------------------------|
| bulk update process     |
| examples26              |
| using                   |

## С

| childcare details | 3, 19 |
|-------------------|-------|
| class types       | 60    |

## D

| deleting<br>pupil records |
|---------------------------|
| dry run                   |
| create and validate12     |
| detail reports15          |
| process                   |
| reasons for a dry run11   |

## Ε

## F

fileset

| importing5                       | ,        |
|----------------------------------|----------|
| permissions4                     | F        |
| first language26                 | ,        |
| free school meals eligibility 48 | 5        |
| funded hours 62                  | <u>)</u> |

#### Η

| home address (pupil) | 47 |
|----------------------|----|
| hours at setting     | 62 |

## L

| learner support code 51                   | L |
|-------------------------------------------|---|
| leavers                                   |   |
| recording leavers as off-roll students 30 | ) |

#### Ν

| national curriculum yea | ar group41 |
|-------------------------|------------|
|-------------------------|------------|

#### Ρ

| part-time pupil information       |
|-----------------------------------|
| permissions4                      |
| post looked after arrangements 66 |
| preparation                       |
| minimum version of SIMS5          |
| permissions4                      |
| printing                          |
| validation errors summary12       |
| process flowchart8                |
| pupil's basic detail              |

#### R

| re-admitting pupils                   | 2 |
|---------------------------------------|---|
| registration details35                | 5 |
| reports                               |   |
| population analysis (dated) report 30 | ) |
| printing summary report12             | 2 |
| revised fileset                       | 5 |

## S

| school information      |   |
|-------------------------|---|
| establishment details17 | 7 |
| pupil details25         | 5 |

#### I | Index

| telephone and email           | . 18 |
|-------------------------------|------|
| school meals                  | . 48 |
| service children in care      | . 51 |
| signposted school childcare 3 | , 19 |
| special educational needs21   | , 53 |
| surname                       |      |
| recording a change            | . 34 |
|                               |      |

## Т

| telephone and email address (school) | 18 |
|--------------------------------------|----|
| top-up funding                       | 64 |

## U

| unique learner number             | 8 |
|-----------------------------------|---|
| universal infant school meals 59  | Э |
| updating                          |   |
| class types60                     | C |
| post looked after arrangements 60 | 6 |
| UPN                               |   |
| former UPN                        | 6 |
| permanent/temporary               | 6 |

## V

| validation errors |    |
|-------------------|----|
| resolving         | 12 |

## Y

| year taught in                      |
|-------------------------------------|
| date of birth/age ranges41          |
| youth support services agreement 51 |

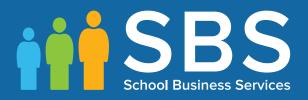

# Contact the Service Desk today on 0345 222 1551 • option 2

# or email us on misservicedesk@ schoolbusinessservices.co.uk